# Sentinel LDK – v.7.6

Release Notes

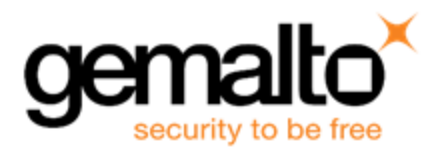

### **Revision History**

Part number 007-013811-001, Rev A

### **Copyrights and Trademarks**

© Gemalto 2017. All rights reserved. Gemalto, the Gemalto logo, are trademarks and service marks of Gemalto and are registered in certain countries.

HARDLOCK, HASP, SENTINEL, SUPERPRO and ULTRAPRO are registered trademarks of SafeNet, Inc. and/or its subsidiaries and may not be used without written permission.

All other trademarks are property of their respective owners.

### **Disclaimer**

We have attempted to make this document complete, accurate, and useful, but we cannot guarantee it to be perfect. When we discover errors or omissions, or they are brought to our attention, we endeavor to correct them in succeeding releases of the product. Gemalto is not responsible for any direct or indirect damages or loss of business resulting from inaccuracies or omissions contained herein. The specifications contained in this document are subject to change without notice.

July 2017 Revision 1707-9

## **Contents**

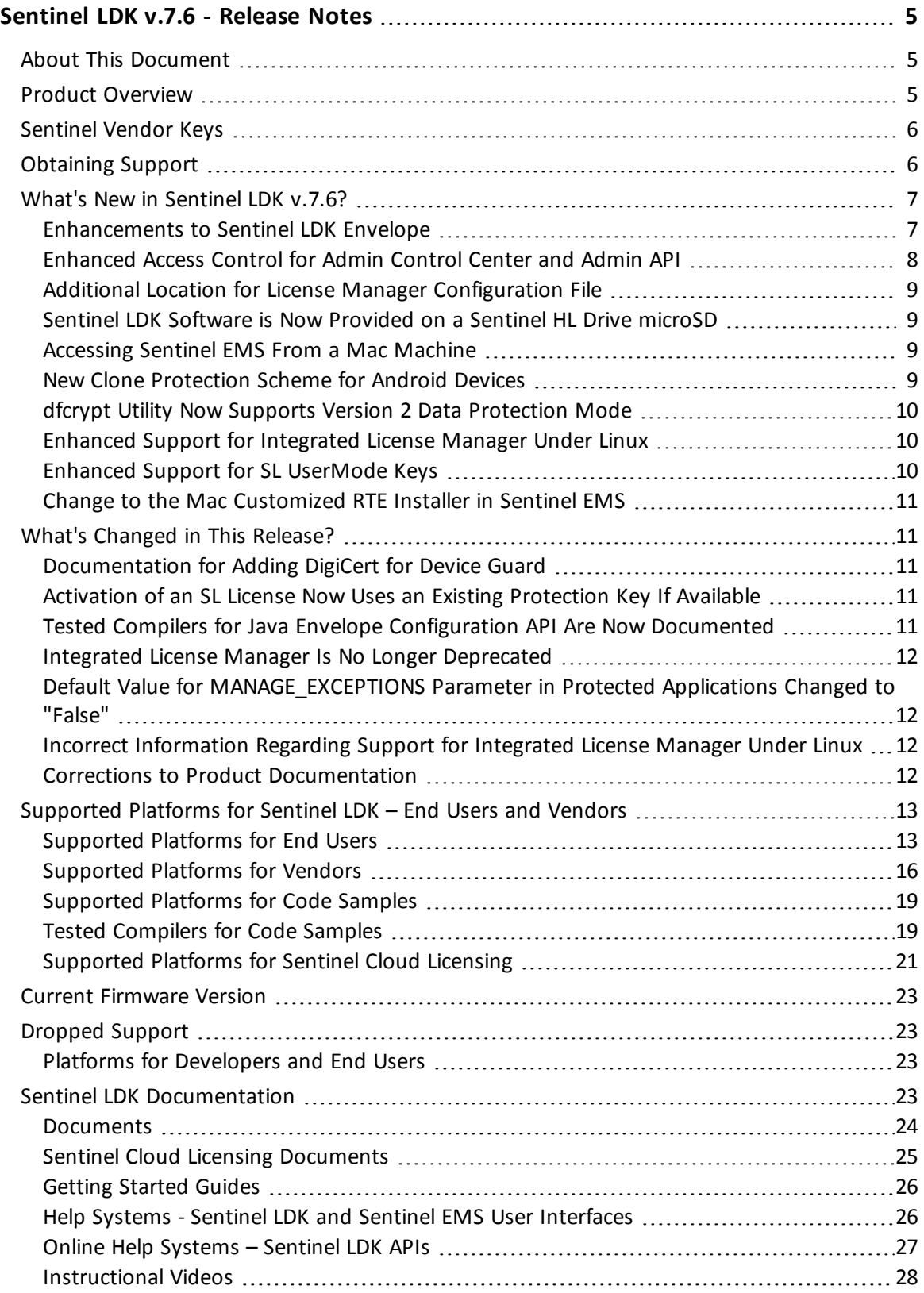

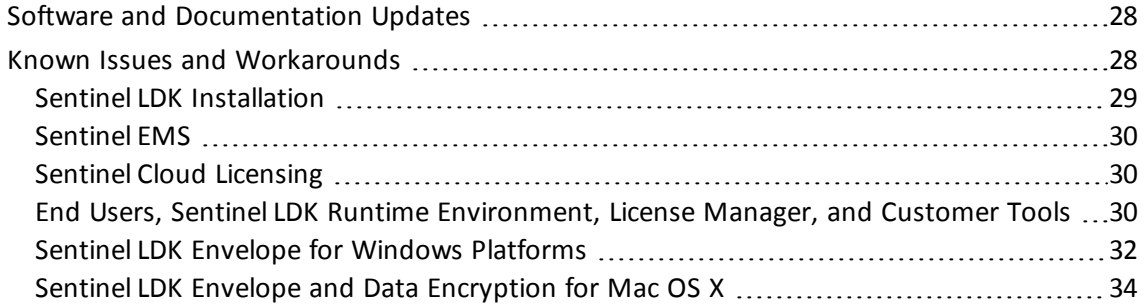

## <span id="page-4-0"></span>**Sentinel LDK v.7.6 - Release Notes**

### <span id="page-4-1"></span>**About This Document**

This document contains information about the latest release of the Sentinel LDK product, including new features, changes to the product, documentation, and known issues and workarounds.

These release notes are subject to change. If you are reading the release notes that were installed with the product, Gemalto recommends that you check the release notes available from the Sentinel Community web site to see if any information was added or changed. You can access the latest release notes from this location:

[http://sentinelcustomer.gemalto.com/Documentation\\_Information.aspx](http://sentinelcustomer.gemalto.com/Documentation_Information.aspx)

### <span id="page-4-2"></span>**Product Overview**

Sentinel LDK (*Sentinel License Development Kit*) provides software publishers with strong antipiracy and intellectual property protection solutions, offering unmatched flexibility in assisting you to protect your revenue and increase sales. The Sentinel system prevents unauthorized use of software, protects software copyrights and intellectual property, and offers multiple licensing models.

The strength, uniqueness, and flexibility of Sentinel LDK are based on two primary principles:

- <sup>n</sup> *Protect Once—Deliver Many—Evolve Often*™ this unique design philosophy enables you to fully separate your business and Protection (engineering) processes in order to maximize business agility while ensuring optimum use of your employee time and core competencies, resulting in faster time to market.
- <sup>n</sup> *Cross-Locking*™ the technology that supports the *Protect Once—Deliver Many—Evolve Often* concept, enabling a protected application to work with a Sentinel hardware key or a Sentinel License Certificate (software key).

All commercial decisions, package creation and license definitions are executed by product or marketing managers after the protection has been implemented.

This workflow model provides you with greater flexibility and freedom when defining new sales and licensing models, including feature-based and component licensing, evaluation, rental, floating, subscription, trialware, pay-per-use, and more, enabling you to focus on revenue growth.

### <span id="page-5-0"></span>**Sentinel Vendor Keys**

When you purchase Sentinel LDK, you are provided with two Sentinel Vendor keys—the Sentinel Master key and the Sentinel Developer key.

The Sentinel Developer key is used by your software engineers in conjunction with the Sentinel LDK protection tools to protect your software and data files.

The Sentinel Master key is used in conjunction with Sentinel LDK and is attached to the Sentinel EMS Server. The key is used by your production staff to create licenses and lock them to Sentinel protection keys, to write specific data to the memory of a Sentinel protection key*,* and to update licenses already deployed in the field.

Every Sentinel EMS Server computer must have a Sentinel Master key connected.

Important: Keep these keys safe and only allow trusted personnel to use them. The Master key is especially valuable because it allows the generation of licenses. Both vendor keys contain secrets and enable the use of tools and API libraries which can access the memory of user keys and use of the cryptographic functionalities.

### <span id="page-5-1"></span>**Obtaining Support**

You can contact us using any of the following options:

**Business Contacts** - To find the nearest office or distributor, use the following URL: <https://sentinel.gemalto.com/contact-us-sm/>

### **Technical Support**

To obtain assistance in using Gemalto products, feel free to contact our Technical Support team:

- <sup>n</sup> **Customer Support Portal** (preferred): [https://supportportal.gemalto.com/csm?id=csm\\_index](https://supportportal.gemalto.com/csm?id=csm_index)
- **Example Fessentials** (Contact details, support plans, and policies): [https://supportportal.gemalto.com/csm?id=support\\_essentials](https://supportportal.gemalto.com/csm?id=support_essentials)
- <sup>n</sup> **For Issues Related to Using the Portal**: [customerportalsupport@gemalto.com](mailto:customerportalsupport@gemalto.com)
- **Phone:** Telephone support is available 24x7x365.
	- <sup>o</sup> AMER: 800-545-6608 (US toll free)
	- <sup>o</sup> International: +1-410-931-7520
	- <sup>o</sup> EMEA/APAC: <https://supportportal.gemalto.com/csm?id=sentinel>
		- èClick **Contact Us**

**E-mail** (Use if you cannot submit the technical issue via the portal): [technical.support@gemalto.com](mailto:technical.support@gemalto.com)

#### **Downloads**

You can download installers and other updated components here: <https://sentinelcustomer.gemalto.com/sentineldownloads/>

### <span id="page-6-0"></span>**What's New in Sentinel LDK v.7.6?**

This section describes the main features and enhancements that are introduced in this release of Sentinel LDK.

If you are upgrading from a version of Sentinel LDK that is earlier than v.7.5, be sure to review the release notes for all intervening versions. Significant enhancements and changes are introduced in each version of Sentinel LDK. You can [download](http://sentinelcustomer.gemalto.com/sentineldownloads/?s=Release+Notes+Repository&c=all&p=Sentinel+LDK&o=all&t=Documentation&l=English) a zip file that contains all Sentinel LDK release notes from the Sentinel Customer Community download page.

### <span id="page-6-1"></span>**Enhancements to Sentinel LDK Envelope**

The enhancements described below have been implemented in Sentinel LDK Envelope.

#### *AppOnChip Can Now Protect 64-bit Native Binaries*

You can now use the AppOnChip feature in Sentinel LDK Envelope to protect both 32-bit and 64-bit native binaries (EXE and DLL files). In the current release, .NET assemblies are not supported.

For 64-bit native binaries, the Sentinel HL key used by AppOnChip must have firmware version 4.52 or later. Your customers can upgrade the firmware to the required version by applying the **firmware\_update\_453.v2c** file that you will find in one of these locations:

- On the Sentinel LDK Installation Drive, under **\Windows\Installed\Redistribute\Firmware Update\Sentinel HL\**
- On the machine where Sentinel LDK is installed, under %ProgramFiles(x86)%\Gemalto **Sentinel\Sentinel LDK\Redistribute\Firmware Update\Sentinel HL\**

To update the firmware on the HL (Driverless configuration) key, ensure that the end user receives the V2C file described above. The end user should do one of the following:

- 1. Connect the HL key to the machine where the Run-time Environment is installed. No other key should be connected to the machine.
- 2. In Admin Control Center, use the **Update/Attach** option to apply the V2C file to the HL key.

*OR*

- 1. Connect the HL key to the machine where the RUS utility is installed. No other key should be connected to the machine.
- 2. In the RUS utility, use the **Apply License Update** tab to apply the V2C file to the HL key.

#### *Added Support for Linux ARM*

Sentinel LDK Envelope for Linux (on a Linux Intel platform) can now protect applications that will run on ARM 32-bit and ARM 64-bit platforms.

#### *Enhancements to Periodic Background Checks*

The option for a protected application to perform periodic background checks for a Sentinel protection key has been enhanced. When the connection to a protection key is lost during a work session:

- **n** The notification can now provide both **Retry** and **Abort** buttons.
- **n** You can grant the user one or more grace periods to save work-in-progress and perform an orderly shut down of the application.

These enhancements are available in Sentinel LDK Envelope for Windows platforms (including .NET and Java), Sentinel LDK Envelope for Mac, and in Sentinel LDK Envelope for Linux platforms.

### *Added Support for SL UserMode Protection Keys in Linux Applications Protected With Sentinel LDK Envelope*

Linux applications that are protected by Sentinel LDK Envelope can now be licensed with SL UserMode keys. This includes Linux Intel, Linux ARM 32 (EL and armhf) and Linux ARM 64 (aarch64).

### *Enhanced Support for Protection Against Debugger Detection and Memory Dump for Linux Applications*

Shared objects in Linux applications (both 32-bit and 64-bit binaries) can now be protected against debugger detection and memory dumps with Sentinel LDK Envelope.

### *New Envelope Tool for the National Instruments LabVIEW Application*

Sentinel LDK now provides a standalone envelope tool to protect the National Instruments LabVIEW application (RTEXE) running on cRIO-9030 or cRIO-9067 devices. These embedded devices run the NI Linux real-time operating system.

For more information, see the *Sentinel LDK Envelope for RTEXE - User Guide* in the documentation directory.

### <span id="page-7-0"></span>**Enhanced Access Control for Admin Control Center and Admin API**

In the past, Admin Control Center and Admin API provided a configuration parameter that determined whether a remote user could access and perform actions in Admin Control Center. However, this parameter did not control remote access to Admin API.

Now, the parameter **Allow Remote Access to ACC and Admin API** (in Admin Control Center) and the tag **<accremote>** (in Admin API) control remote access to both Admin Control Center and Admin API.

### <span id="page-8-0"></span>**Additional Location for License Manager Configuration File**

Until now, two specific locations were available to contain the configuration file **hasp\_***vendorID***.ini** for the External and Integrated License Managers.

Effective with applications that are protected with Sentinel LDK 7.6, the configuration file can additionally be placed in the directory **%ProgramData%\Safenet Sentinel\Sentinel LDK\**. If configuration files are present in multiple locations and contain conflicting information, preference is given to the files that occur first in the following list:

- 1. the default location
- 2. the application directory
- 3. the **%ProgramData%\Safenet Sentinel\Sentinel LDK\** directory

For more information, see the description of the License Manager in the *Sentinel LDK Software Protection and Licensing Guide*.

### <span id="page-8-1"></span>**Sentinel LDK Software is Now Provided on a Sentinel HL Drive microSD**

Starting with Sentinel LDK v.7.6, Sentinel LDK software will be provided on a Sentinel HL Drive microSD instead of on a DVD.

After you install Sentinel LDK, you have the option of replacing the Sentinel LDK microSD card in the Sentinel HL Drive key with your own microSD card. (Put the Sentinel LDK microSD card in a safe place in case you must install Sentinel LDK again.) You can then use the Sentinel HL Drive key as a sample for developing your own applications for delivery using this media.

### <span id="page-8-2"></span>**Accessing Sentinel EMS From a Mac Machine**

You can now access and perform actions in Sentinel EMS using the Google Chrome Web browser. Java applets are not used to access protection keys.

In the current version, Sentinel Remote Update System (RUS) is not supported for Mac. Alternative methods must be used to perform RUS functions.

### <span id="page-8-3"></span>**New Clone Protection Scheme for Android Devices**

A new clone protection scheme is now available for protected applications that are operated on Android devices.

The **PMType4** scheme provides clone protection similar to that offered by **PMType3**.

However, **PMType4** provides additional benefits for users who uninstall and then reinstall the protected application.

When reinstalling a protected application, the user is normally required to request a new V2C file from the vendor to re-enable the license for the application. This is required because some licenses may restrict the number of executions or may be time-restricted based on the installation date.

However, with the **PMType4** scheme, if the license is perpetual or is time-restricted based on an absolute expiration date, a new V2C file is not required. As a result, both the vendor and the customer are saved the effort of resolving licensing issues unnecessarily.

**PMType4** is supported both by Sentinel EMS and by Sentinel License Generation API.

For more information about the **PMType4** clone protection scheme, see the *Sentinel LDK Software Protection and Licensing Guide*.

### <span id="page-9-0"></span>**dfcrypt Utility Now Supports Version 2 Data Protection Mode**

The **dfcrypt** utility can now be used to apply Version 2 protection to data files. This utility provides a command line-based alternative to the Sentinel LDK Data Protection utility for protecting data files.

For more information, see Chapter 7, "Protecting Data Files," in the *Sentinel LDK Software Protection and Licensing Guide*.

### <span id="page-9-1"></span>**Enhanced Support for Integrated License Manager Under Linux**

Under Sentinel LDK 7.5, the Integrated License Manager was supported only for applications that were protected using the Sentinel Licensing API. The Integrated License Manager and SL UserMode keys were not supported for applications that were protected using only Sentinel LDK Envelope.

For this release of Sentinel LDK, the Integrated License Manager and SL UserMode keys are now supported under Linux, both when using Sentinel Licensing API and when using the latest Sentinel LDK Envelope to protect your application.

### <span id="page-9-2"></span>**Enhanced Support for SL UserMode Keys**

### *Online Activation*

SL UserMode keys can now be activated online using the Sentinel LDK Customer Portal.

### *SL UserMode Keys are Now Displayed in Sentinel Admin Control Center*

SL UserMode keys can be used to license an application without installing the Run-time Environment on the machine. However, if the Run-time Environment was installed, the Sentinel Keys page in Admin Control Center on the machine would not display existing SL UserMode keys.

Starting with Run-time Environment v.7.60, Admin Control Center (under Windows) can display and apply updates to local SL UserMode keys. (Session information and certificate information for SL UserMode keys is not displayed.)

To display SL UserMode keys, the License Manager runs an additional process (hasplmv) on the machine. The user has the option of disabling this process by clearing the relevant check box on the Configuration page in Admin Control Center. This would disable the ability to see SL UserMode keys.

### <span id="page-10-0"></span>**Change to the Mac Customized RTE Installer in Sentinel EMS**

In earlier versions of Sentinel LDK, the customized RTE installer that you could generate in Sentinel EMS was contained in the **Sentinel Runtime.pkg** file.

In this release, the customized RTE installer is provided in the signed file **SentinelRuntimeInstallerCLI**.

The structure of the files that the customized RTE Installer contains has been changed. As a result, it is no longer necessary to execute the Runtime Environment installer with **sudo** privileges.

### <span id="page-10-1"></span>**What's Changed in This Release?**

This section describes significant changes to existing functionality that have occurred in this release of Sentinel LDK.

### <span id="page-10-2"></span>**Documentation for Adding DigiCert for Device Guard**

EMS users who are working in Web browsers that do not support Java applets now require Sentinel Run-time Environment on their machines. Sentinel EMS installs the Run-time Environment automatically for these users.

To install the Run-time Environment on a machine where Device Guard is enabled in enforce mode (which make use of PcaCertificate level code signing check), DigiCert must be listed/added in the Signers list of the policy file.

For information on how to accomplish this, see "Issues Related to Device Guard and Code Integrity Policies" in the Run-time Environment Installer readme file.

### <span id="page-10-3"></span>**Activation of an SL License Now Uses an Existing Protection Key If Available**

Prior to Sentinel LDK v.7.6, when a customer activated an SL license using the Sentinel EMS Customer Portal, the customer was always given the option to install the license in a new SL key.

Starting with this release, if the customer's machine contains one or more existing SL keys, the customer is not given the option to add a new SL key to contain the activated license. The customer must choose one of the existing SL keys to contain the license.

Some software vendors may have been resolving false clone detection incidents by issuing a new product key to the customer. This method will no longer work, because the customer will not have the option of adding a new protection key when they activate the new Product license.

The correct method to resolve a false clone detection incident is to send the customer a V2C file that contains a clear clone update for the existing protection key.

### <span id="page-10-4"></span>**Tested Compilers for Java Envelope Configuration API Are Now Documented**

The tested compilers for Java Envelope Configuration API are now documented in ["Tested](#page-18-1) [Compilers](#page-18-1) for Code Samples" on page 19.

### <span id="page-11-0"></span>**Integrated License Manager Is No Longer Deprecated**

Due to the increasing importance of the Integrated License Manager in the various implementations of Sentinel LDK, Gemalto has decided to retain the Integrated License Manager permanently. Therefore, the Integrated License Manager is no longer referred to as "deprecated" in the product documentation.

### <span id="page-11-1"></span>**Default Value for MANAGE\_EXCEPTIONS Parameter in Protected Applications Changed to "False"**

The advanced protection parameter MANAGE\_EXCEPTIONS in Sentinel LDK Envelope determines whether run-time exceptions in the protected application are handled by code injected by Envelope or by the Windows operating system. Until now, the default value for this parameter was "True".

Starting with applications protected using Sentinel LDK 7.6, the default value for this parameter is "False" (that is, run-time exceptions will be handled by the operating system).

### <span id="page-11-2"></span>**Incorrect Information Regarding Support for Integrated License Manager Under Linux**

The initial version of the release notes for Sentinel LDK 7.5 stated that the Integrated License Manager is supported under Linux for all protected applications. In fact, for Sentinel LDK 7.5, the Integrated License Manager was supported only for applications that were protected using the Sentinel Licensing API. The Integrated License Manager was not supported for applications that were protected using only Sentinel LDK Envelope.

For Sentinel LDK 7.6, the Integrated License Manager is supported under Linux both when using Sentinel Licensing API and when using Sentinel. LDK Envelope to protect your application.

### <span id="page-11-3"></span>**Corrections to Product Documentation**

The product documentation has been corrected as described below.

#### *Paths for License Manager Configuration Files Have Been Corrected*

The paths for configuration files for the Integrated/External License Managers are provided in the *Sentinel LDK Software Protection and Licensing Guide*. In version 7.5 of the book (on page 189), the paths incorrectly contained the directory *Gemalto Sentinel* instead of *SafeNet Sentinel*. The paths have been corrected in the latest version of the book and are also provided below.

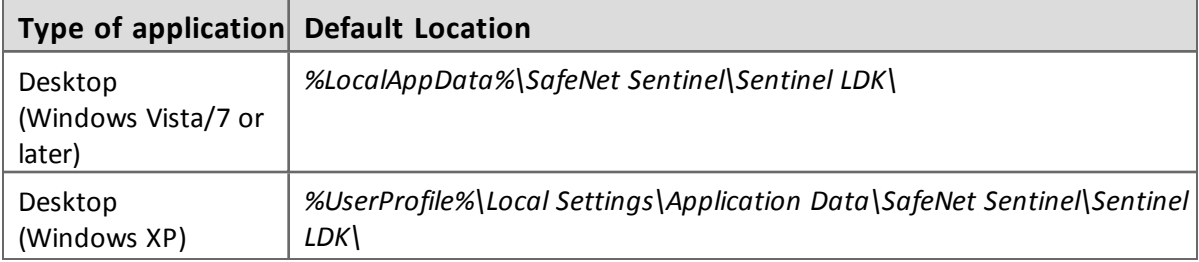

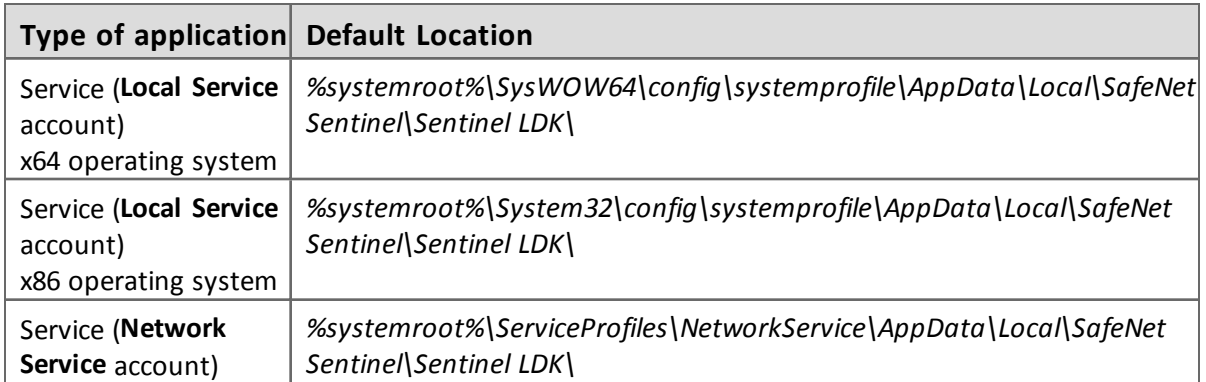

### *Paths for the V2C Files for SL Licenses Have Been Corrected*

The paths for V2C files that have been applied to update SL licenses under Windows have been corrected in the *Sentinel LDK Software Protection and Licensing Guide*. In version 7.5 of the book (on page 144), the paths incorrectly contained the directory *Gemalto Sentinel* instead of *SafeNet Sentinel*. The paths have been corrected in the latest version of the book and are also provided below.

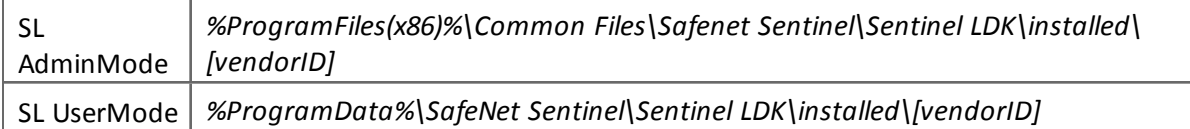

### <span id="page-12-0"></span>**Supported Platforms for Sentinel LDK – End Users and Vendors**

The operating system versions listed in this section were tested by Gemalto and verified to be fully compatible with Sentinel LDK. Older operating system versions are likely to be fully compatible as well, but are not guaranteed. For reasons of compatibility and security, Gemalto recommends that you always keep your operating system up to date with the latest fixes and service packs.

### <span id="page-12-1"></span>**Supported Platforms for End Users**

### *Sentinel LDK Run-time Environment, Protected Applications*

The following Sentinel LDK Run-time Environments are provided with this release of Sentinel LDK:

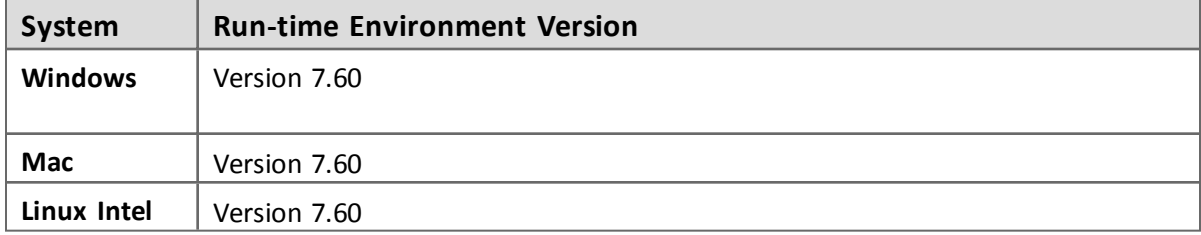

To support all the latest enhancements in Sentinel LDK, end users should be provided with the latest Run-time Environment. However, for all pre-existing functionality in Sentinel LDK, 티 respective earlier versions of Sentinel Run-time Environment are supported.

The Sentinel LDK Run-time Environment, and protected applications (with or without the Run-time Environment), can be installed under the following systems:

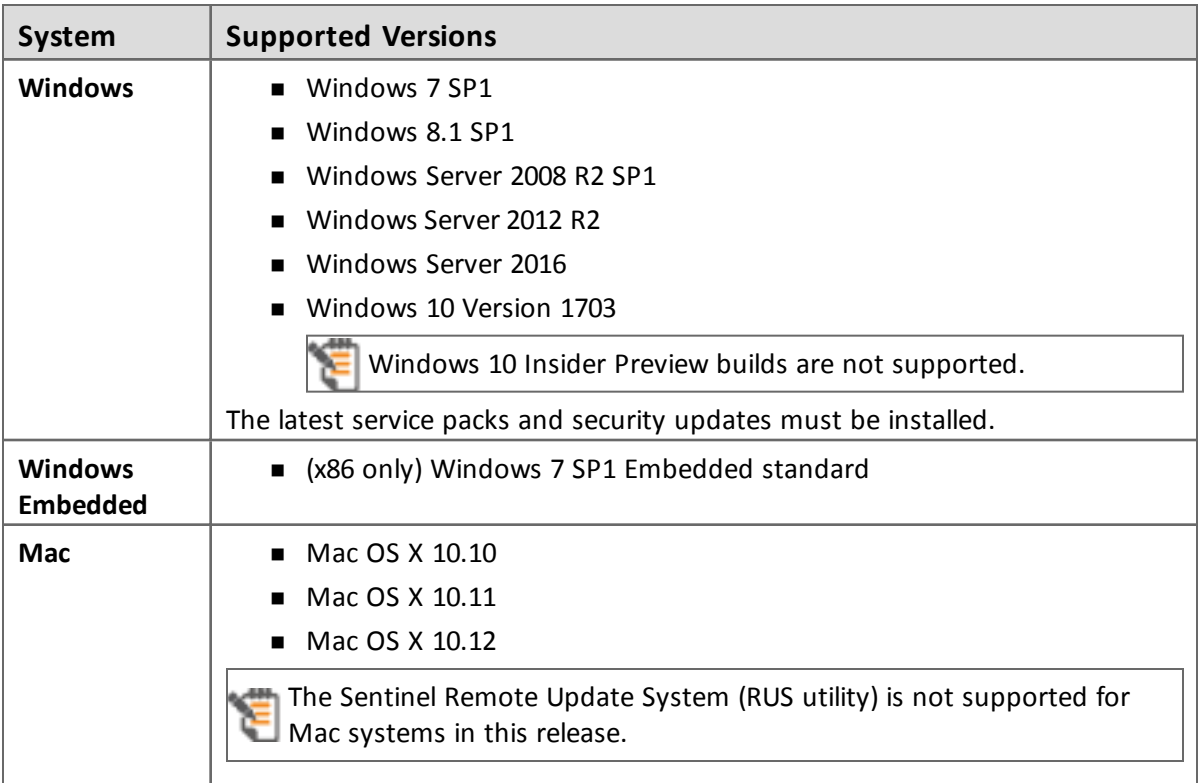

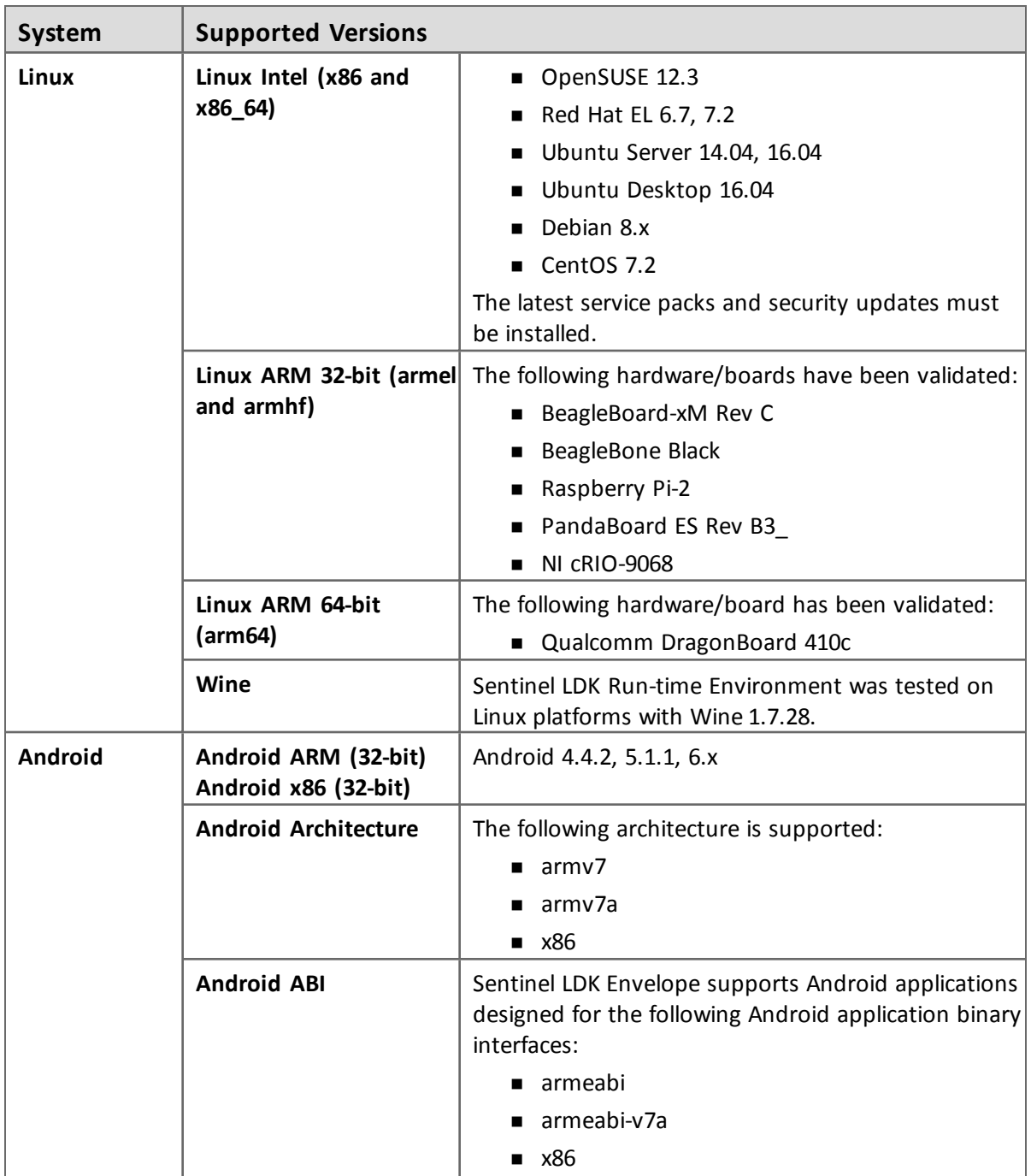

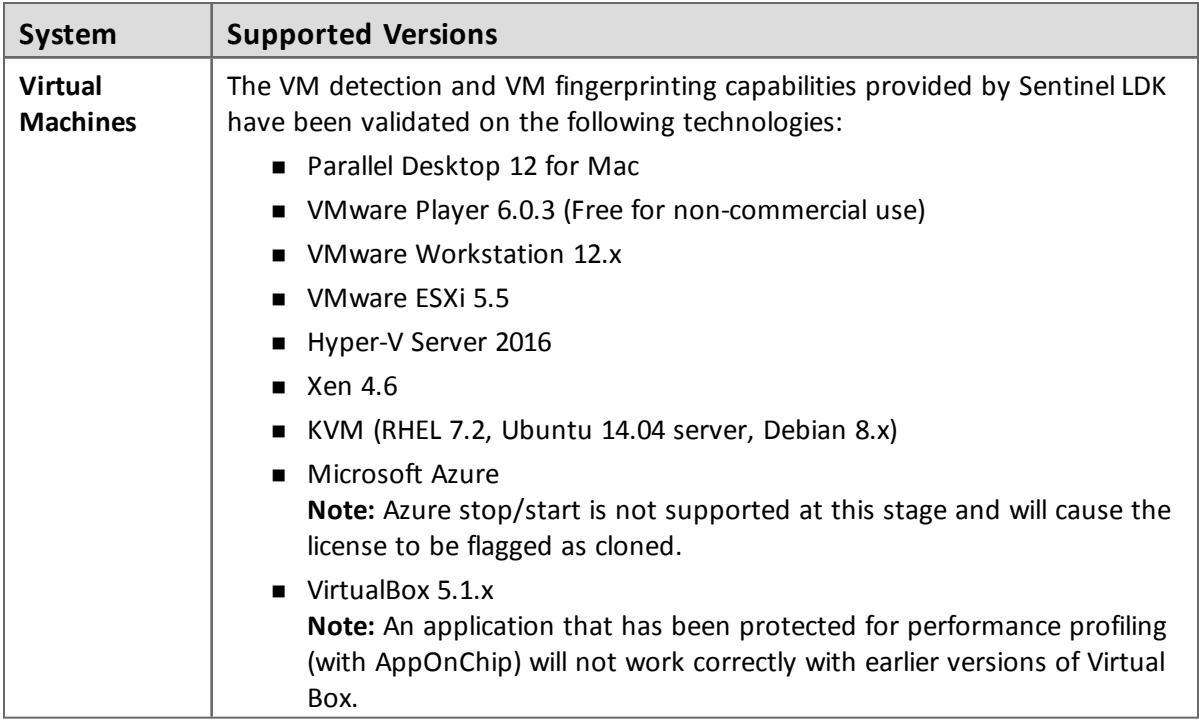

### *Data File Protection Plugin for Internet Explorer*

The Data File Protection plugin (MSI file) is compatible with the following versions of Microsoft Internet Explorer:

■ Versions 8 through 11

The Data File Protection plugin cannot be installed on a virtual machine.

#### *Web Browsers for Sentinel Admin Control Center*

- Microsoft Internet Explorer (32-bit) versions 10, 11
- **n** Microsoft Edge
- Mozilla Firefox latest version
- Google Chrome version 53 or later
- Safari latest version

### <span id="page-15-0"></span>**Supported Platforms for Vendors**

#### *Sentinel EMS Service*

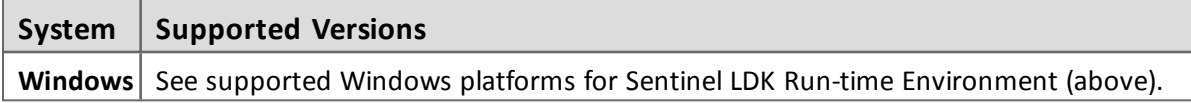

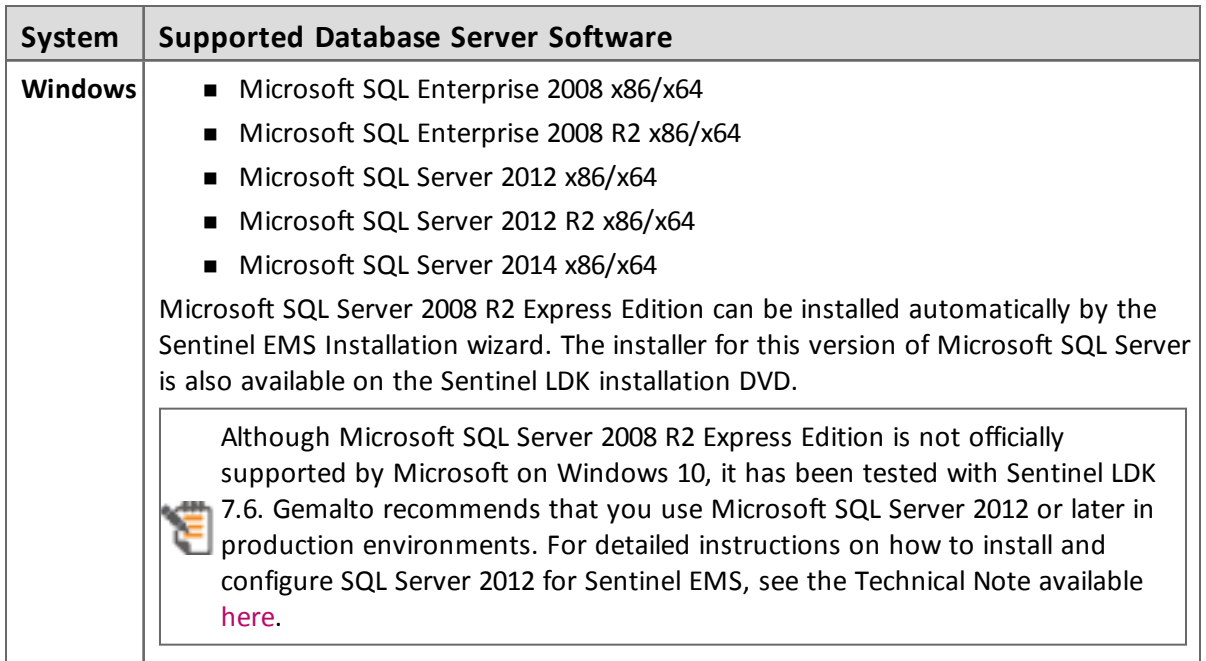

#### *Sentinel EMS Database*

### *Web Browsers for Sentinel EMS*

- Microsoft Internet Explorer versions 10, 11
- Mozilla Firefox version 40 or later
- Microsoft Edge

Certain actions in Sentinel EMS that access protection keys (including burning HL keys and online activation of SL keys) do not work by default in Edge under Windows 32-bit. This is due to a bug in Microsoft Edge. To perform the required actions, you can do one of the following:

- 
- Use one of the other supported Web browsers.
- Enter the command to create an exclusion for Edge on your machine. This enables Edge to work correctly with Sentinel EMS. For more information see ["SM-11279"](#page-29-3) on page 30.

Google Chrome version 53 or later

The Mac Safari Web browser is *not* supported for Sentinel EMS in this release.

For more detailed information regarding supported Web browsers for working in Sentinel EMS with HTTPS mode versus HTTP mode, see section 1.2.3, "Supported web Browsers for Sentinel EMS" in the *Sentinel EMS User Guide*.

For situations where Java applets are used: You must use a 32-bit Web browser for any action in Sentinel EMS that accesses a protection key applet (such as burn, recycle, check in key, or online activation). You can perform all other actions in Sentinel EMS using a 32-bit or 64-bit Web browser.

### *Sentinel LDK Vendor Tools*

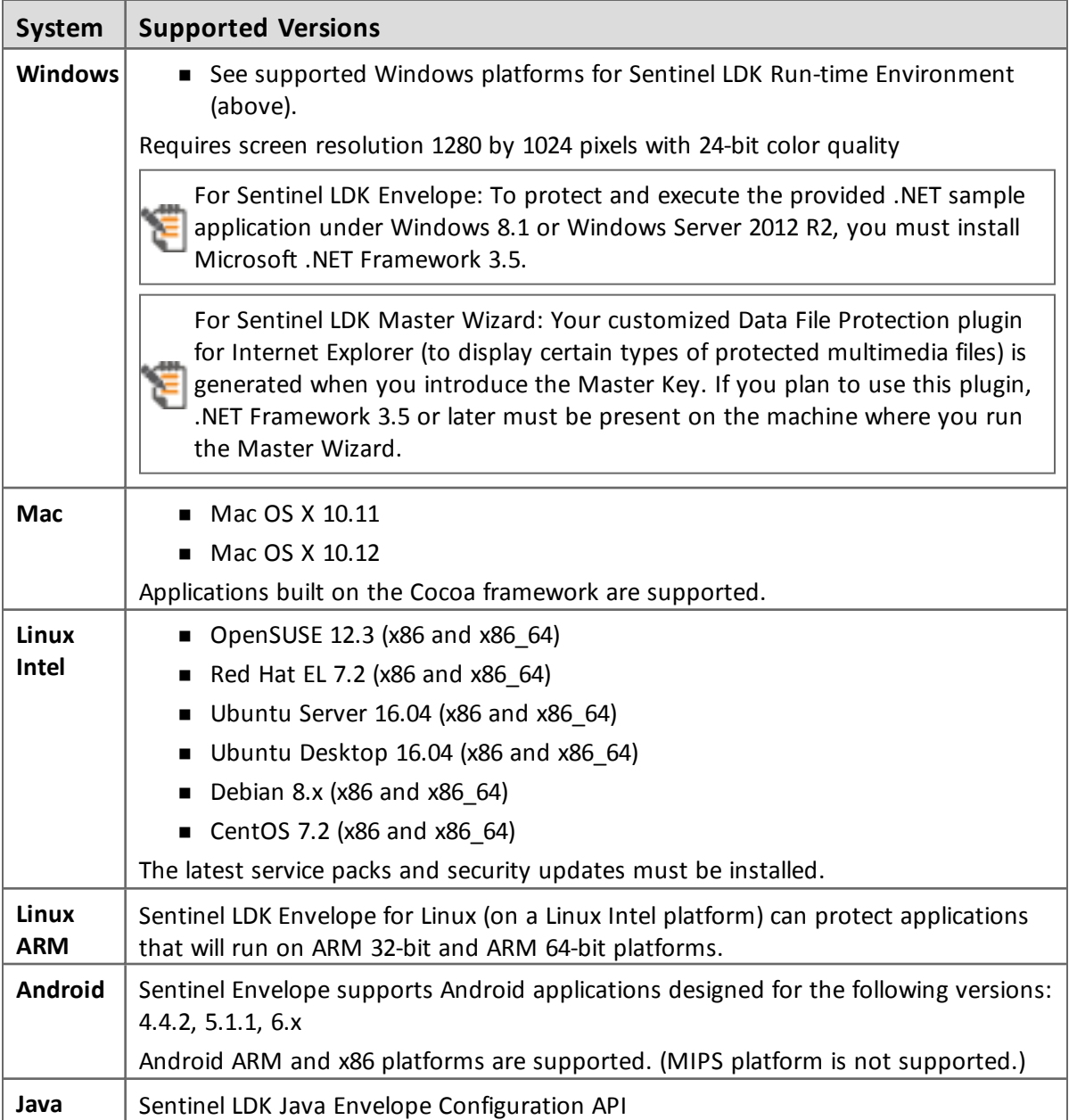

### <span id="page-18-0"></span>**Supported Platforms for Code Samples**

Provided code samples are supported on the same platforms as listed above for Sentinel LDK Vendor Tools.

<span id="page-18-1"></span>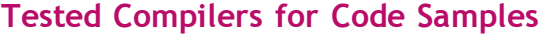

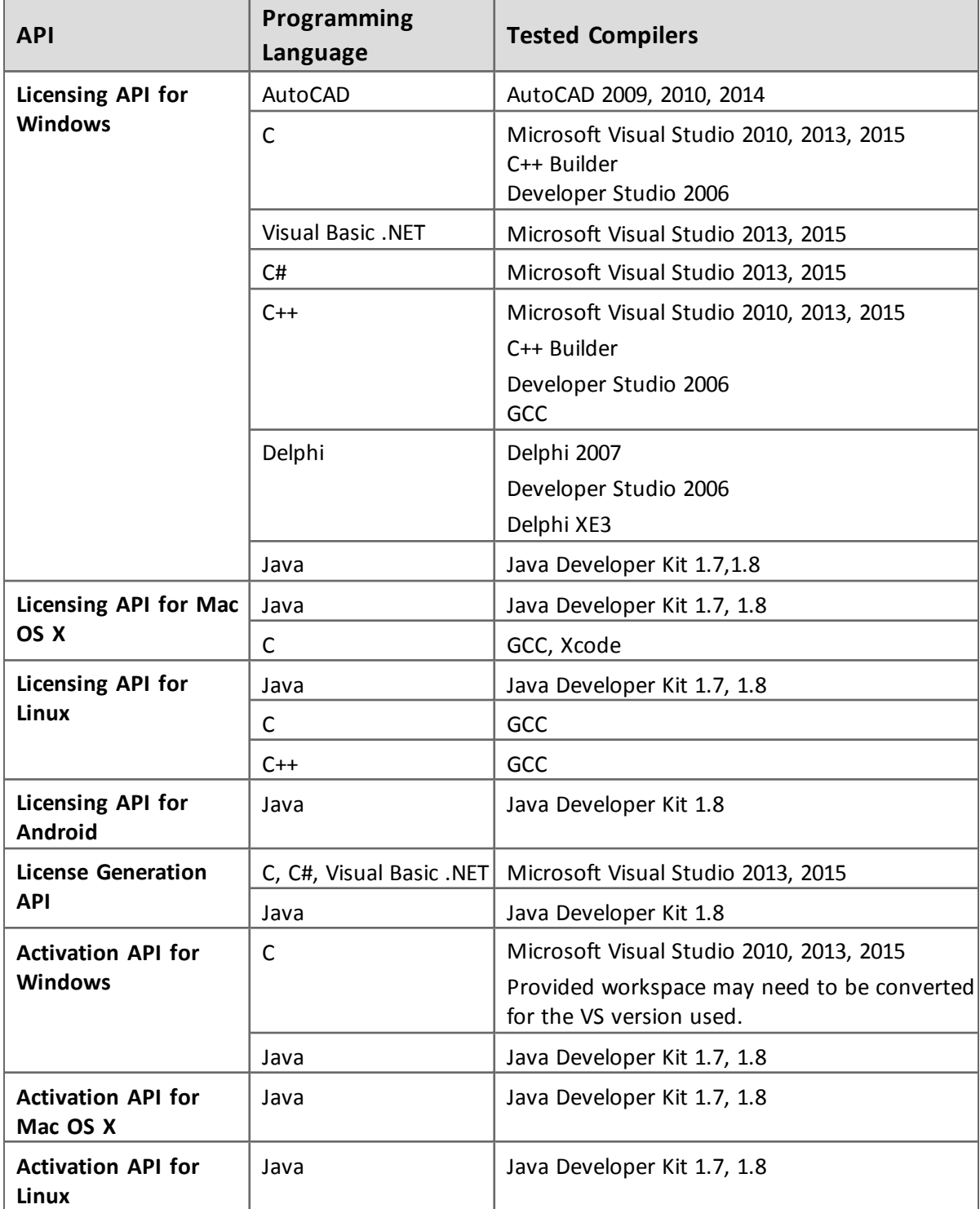

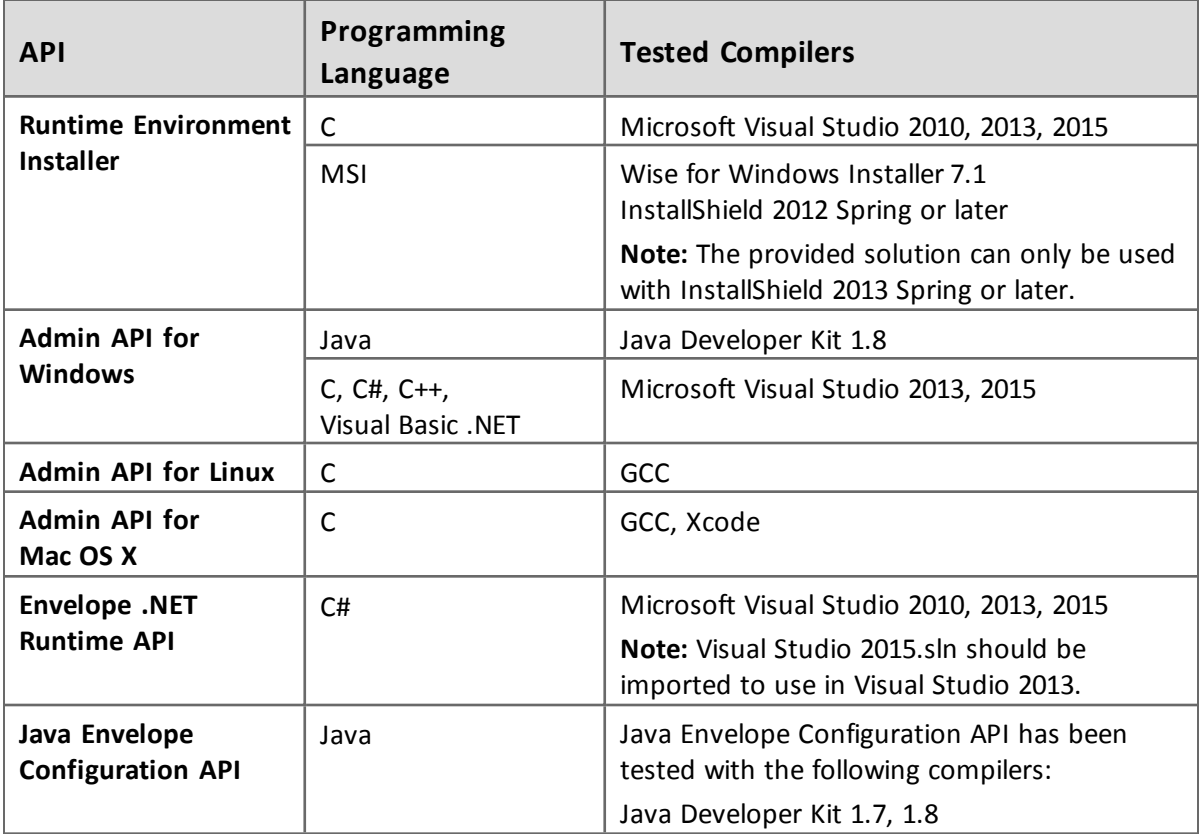

### <span id="page-20-0"></span>**Supported Platforms for Sentinel Cloud Licensing**

Sentinel Cloud Run-time has been tested on the following platforms:

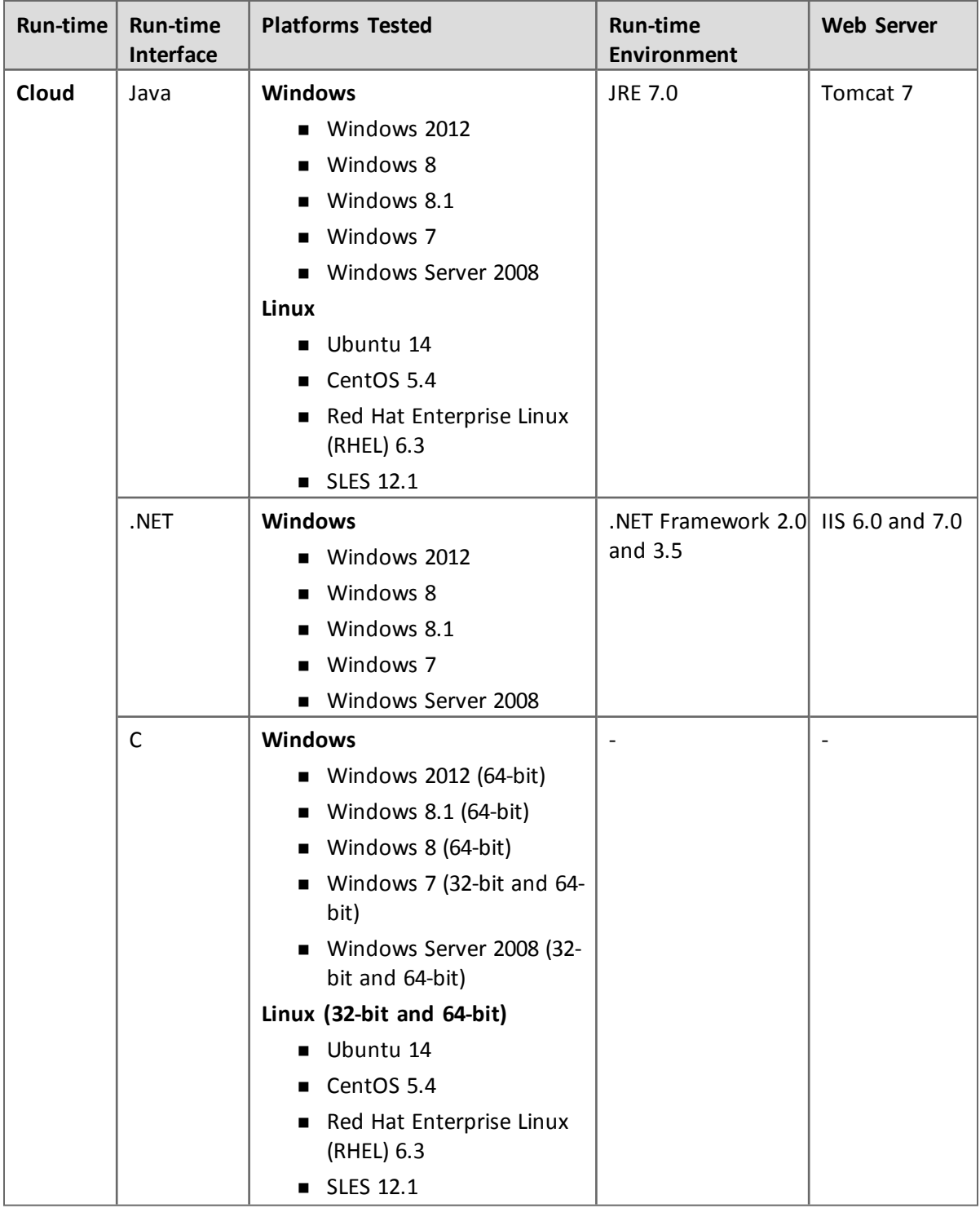

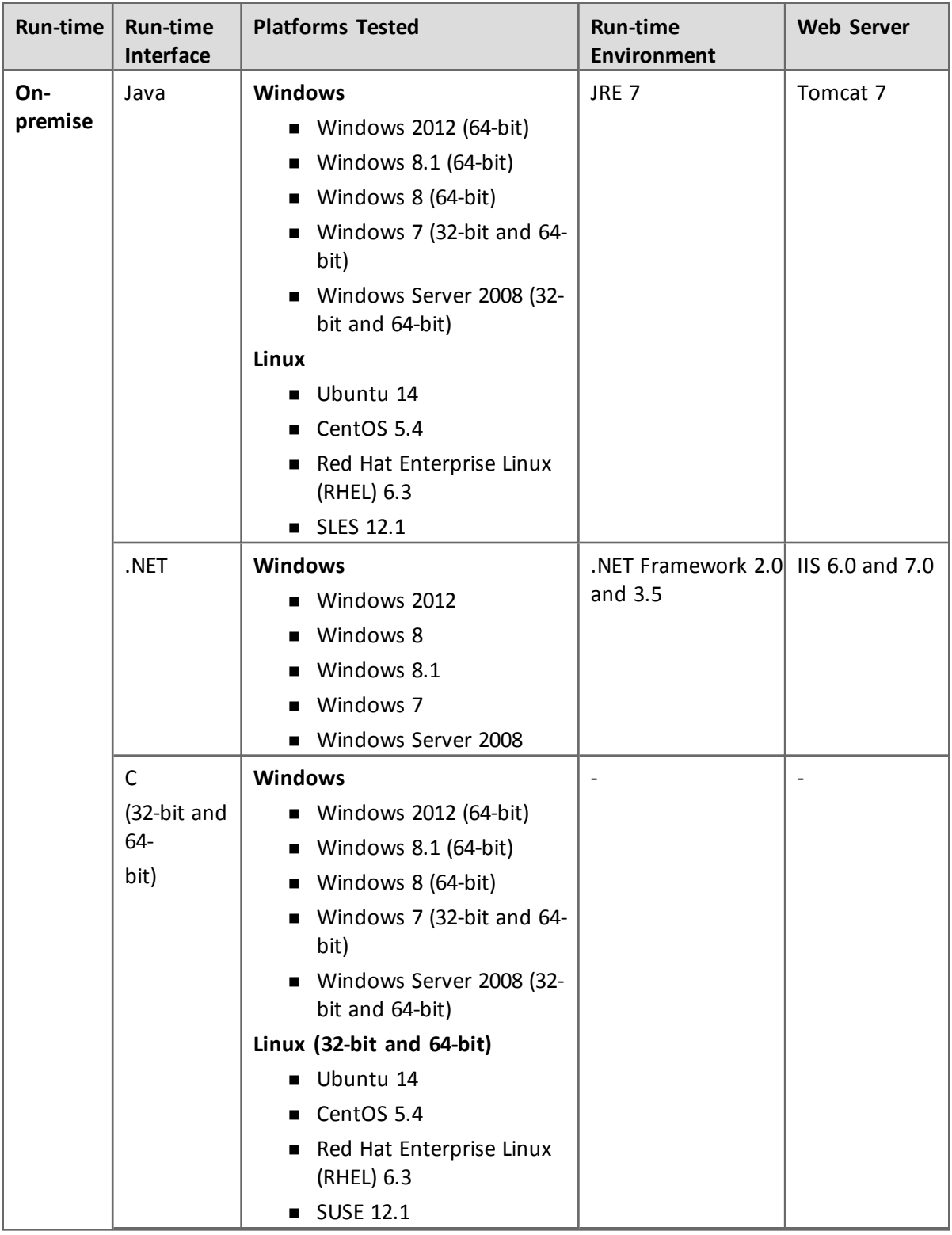

### <span id="page-22-0"></span>**Current Firmware Version**

The table that follows indicates the version of the firmware on Sentinel HL keys that are delivered at the time of the release of Sentinel LDK .

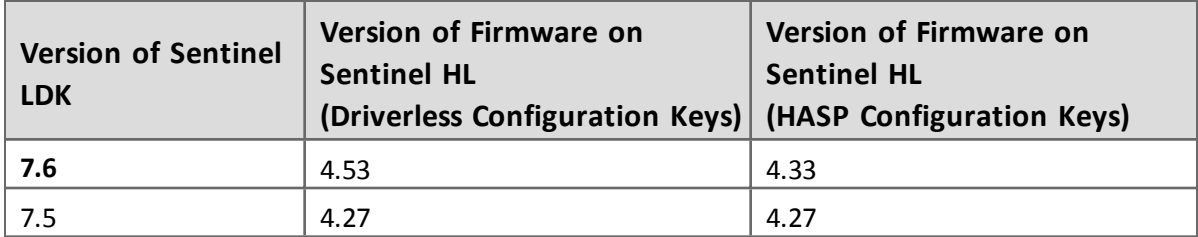

To view the version of the firmware for any given Sentinel HL key, connect the key to a computer where Sentinel LDK Run-time Environment is installed and open Admin Control Center.

### <span id="page-22-1"></span>**Dropped Support**

This section lists platforms and compilers that were supported in the past, but have not been tested with Sentinel LDK v.7.6. Gemalto will continue to accept queries for issues related to these platforms and compilers, and will attempt to provide information to resolve related issues.

### <span id="page-22-2"></span>**Platforms for Developers and End Users**

Testing for the following platforms has been discontinued:

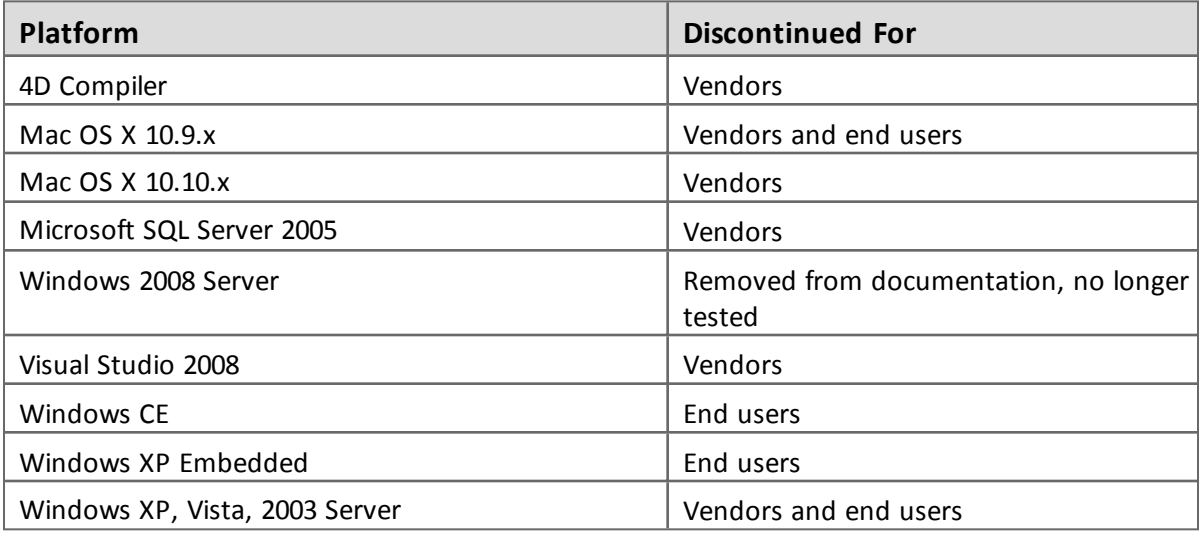

### <span id="page-22-3"></span>**Sentinel LDK Documentation**

The documents and online help systems described below are provided in this release of Sentinel LDK.

Most major Sentinel LDK documentation can be found on the Sentinel Customer Community web site, at:

[https://sentinelcustomer.gemalto.com/Documentation\\_Information.aspx](https://sentinelcustomer.gemalto.com/Documentation_Information.aspx)

### <span id="page-23-0"></span>**Documents**

Sentinel LDK documents (PDF files) can be found:

- on the (physical) Sentinel LDK Installation Drive, under: **\Windows\Installed\Docs\**
- where Sentinel LDK is installed, under: **%ProgramFiles(x86)%\Gemalto Sentinel\Sentinel LDK\Docs\**
- n where Sentinel EMS is installed, under: **%ProgramFiles(x86)%\Gemalto Sentinel\Sentinel EMS\EMSServer\webapps\ems\Docs\**

(For Win32, under: **%ProgramFiles%\...**)

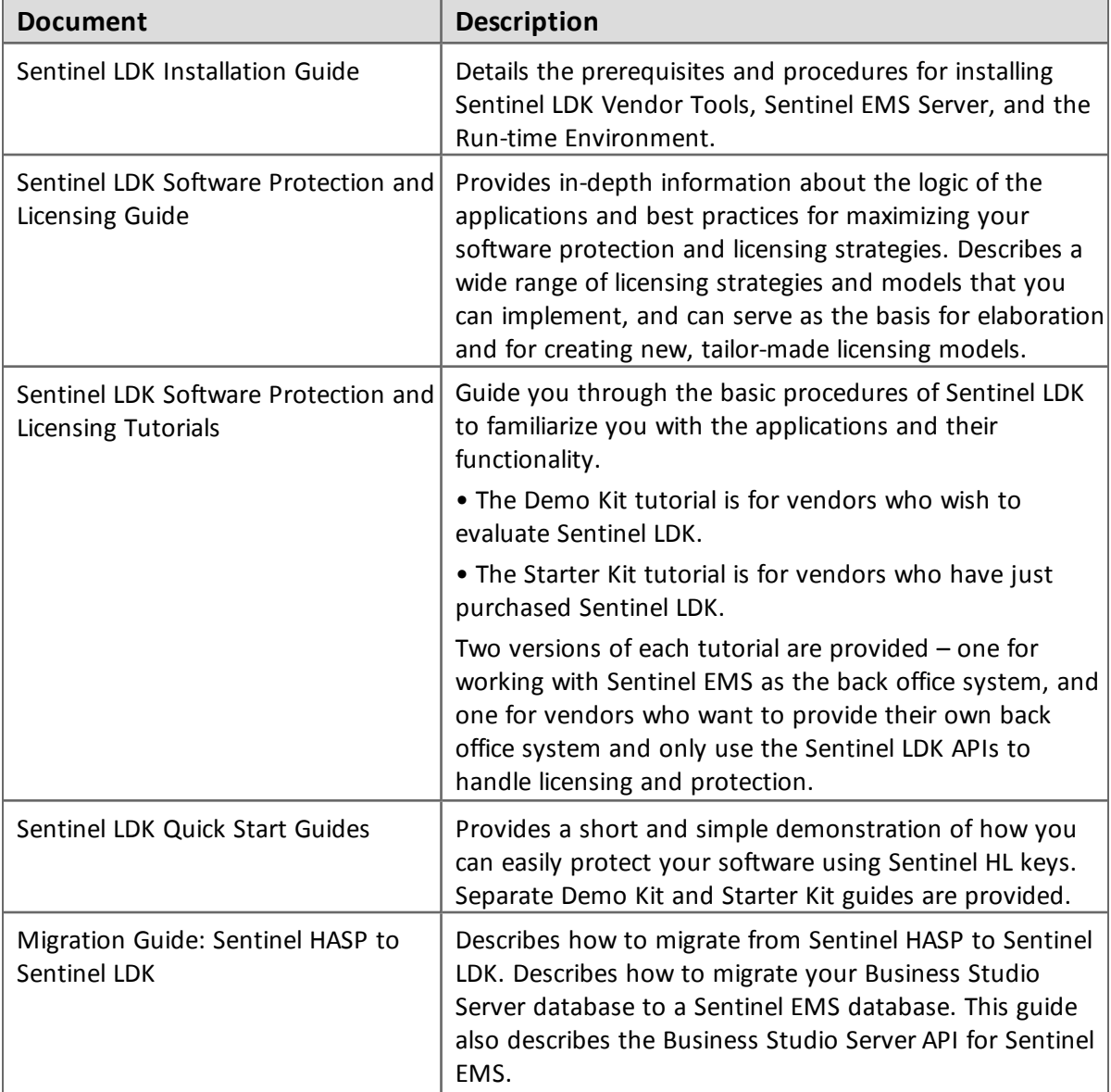

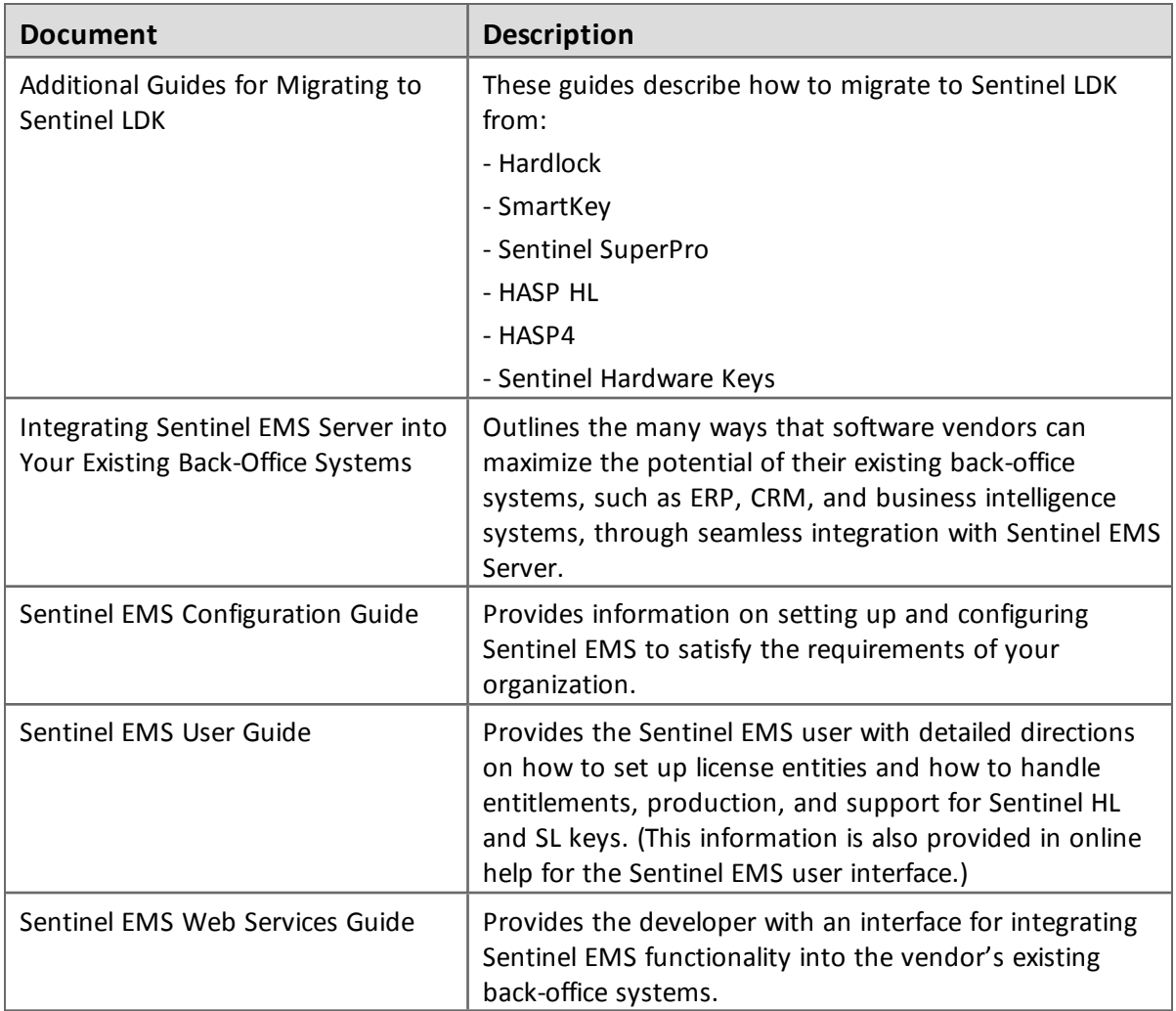

### <span id="page-24-0"></span>**Sentinel Cloud Licensing Documents**

The documentation in the table that follows describes how to work with Sentinel Cloud Licensing. This documentation is provided with the Sentinel Cloud Licensing installer.

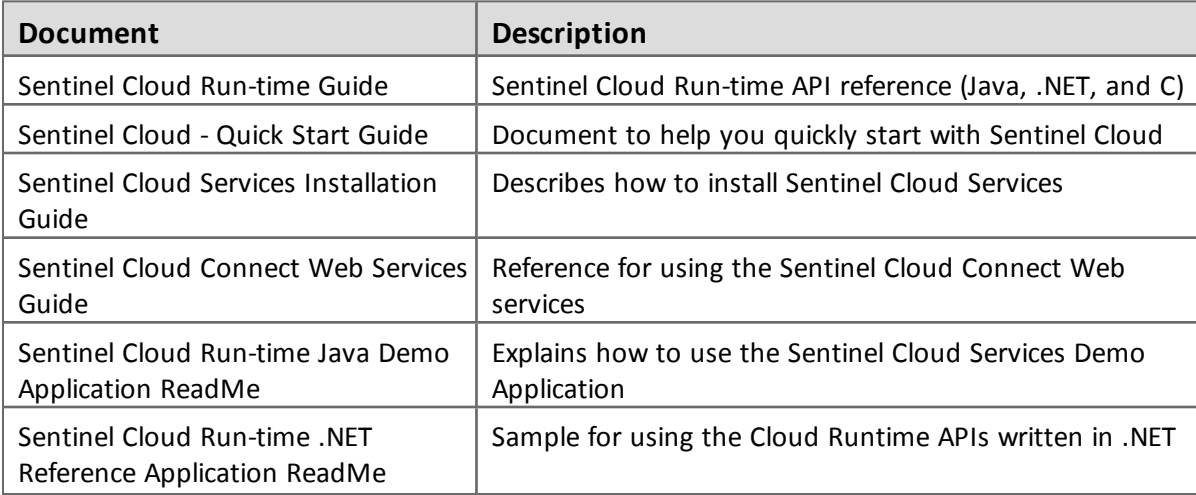

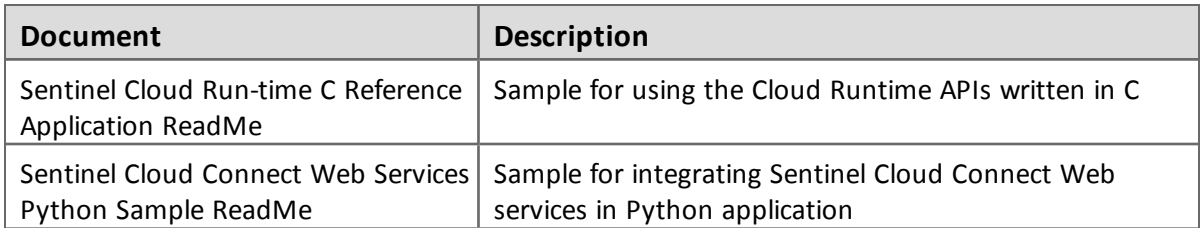

### <span id="page-25-0"></span>**Getting Started Guides**

Getting Started Guides for other operating systems can be found as follows:

#### *Linux*

The *Getting Started Guide for Linux* can be found in the Linux download or on the Sentinel LDK Installation Drive, under: **\Linux\**

#### *MacOS*

The *Getting Started Guide for MacOS* can be found in the Mac download or on the Sentinel LDK Installation Drive, under: **\MacOS\**

### *Android*

The *Getting Started Guide for Android* can be found:

- on the (physical) Sentinel LDK Installation Drive, under: **\Android\**
- where Sentinel LDK is installed, under: **%ProgramFiles(x86)%\Gemalto Sentinel\Sentinel LDK\Additional Platforms\Android\**

(For Win32, under: **%ProgramFiles%\...**)

### <span id="page-25-1"></span>**Help Systems - Sentinel LDK and Sentinel EMS User Interfaces**

The documentation described in the table that follows can be accessed from the user interface for the relevant Sentinel LDK component.

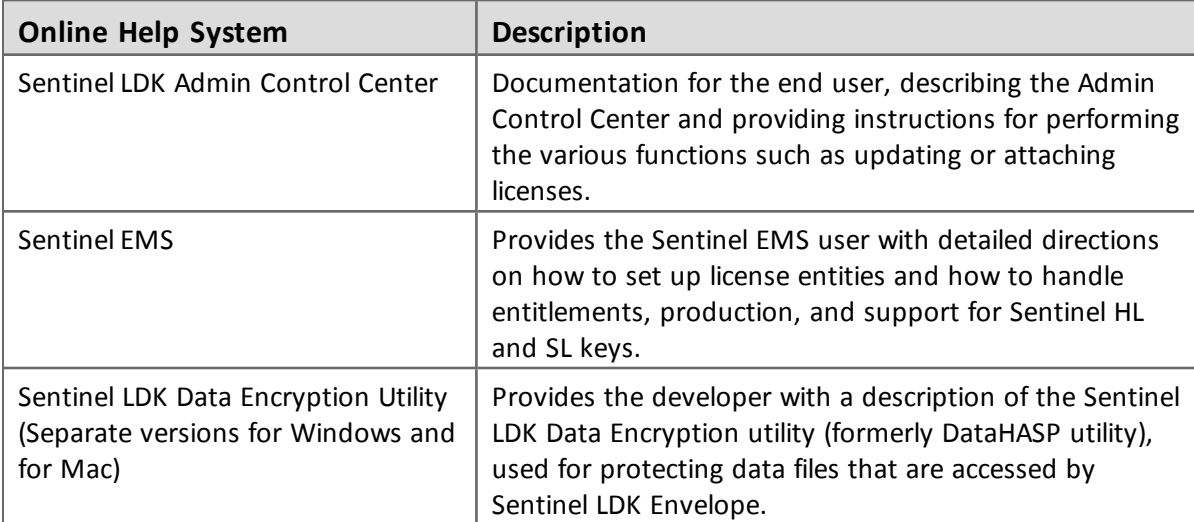

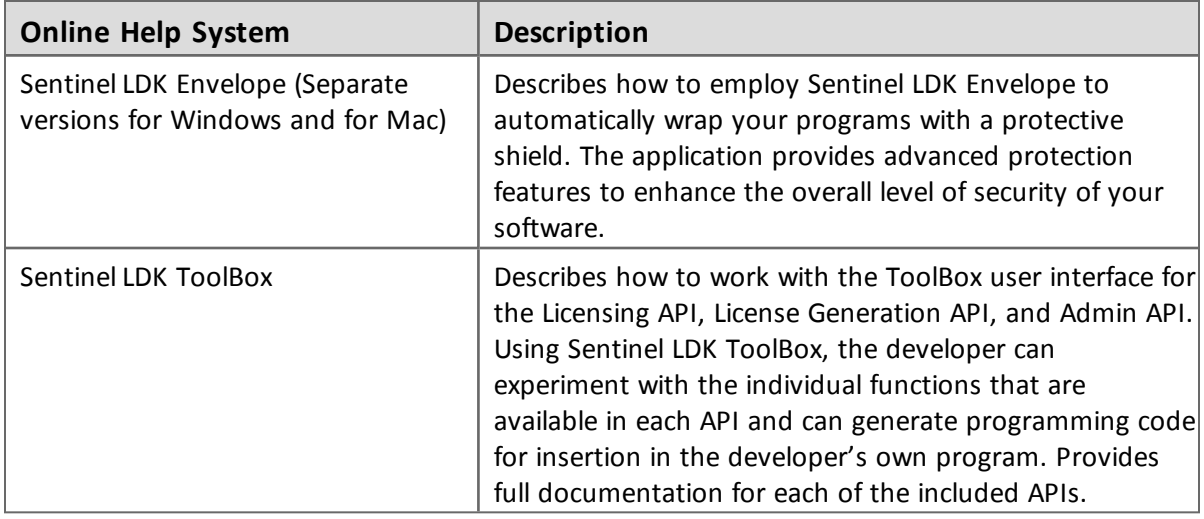

### <span id="page-26-0"></span>**Online Help Systems – Sentinel LDK APIs**

Documentation for the Sentinel LDK APIs described below can be found:

- n On the Sentinel Customer Community web site, at: [https://sentinelcustomer.gemalto.com/Documentation\\_Information.aspx](https://sentinelcustomer.gemalto.com/Documentation_Information.aspx)
- on the Sentinel LDK Installation Drive, under: **\Windows\Installed\API\**
- where Sentinel LDK is installed, under: **%ProgramFiles(x86)%\Gemalto Sentinel\Sentinel LDK\API\**

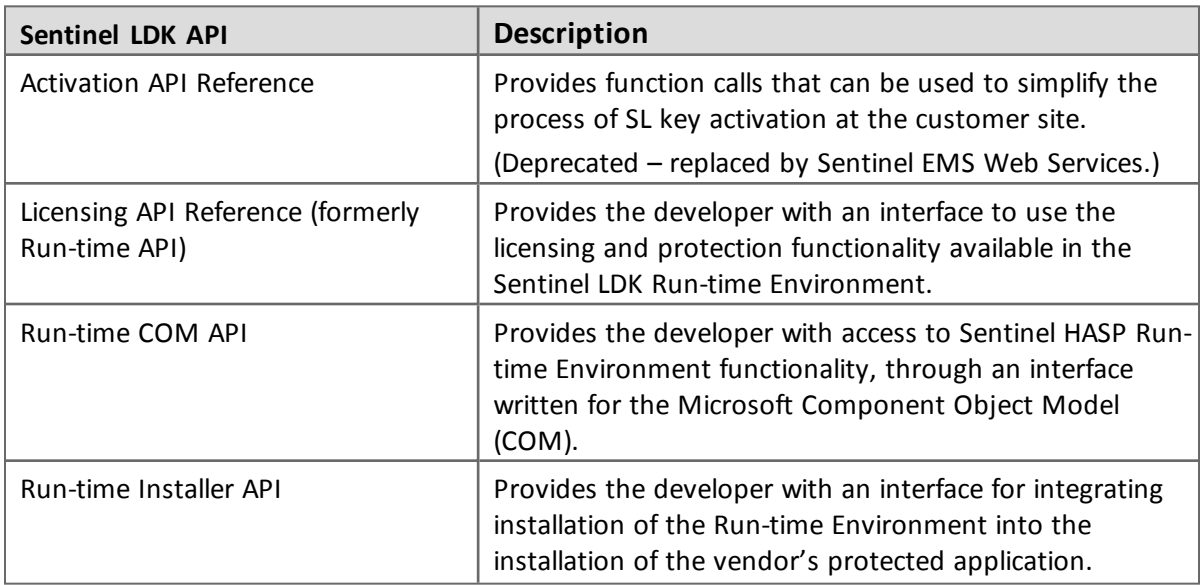

(For Win32, under: **%ProgramFiles%\**…)

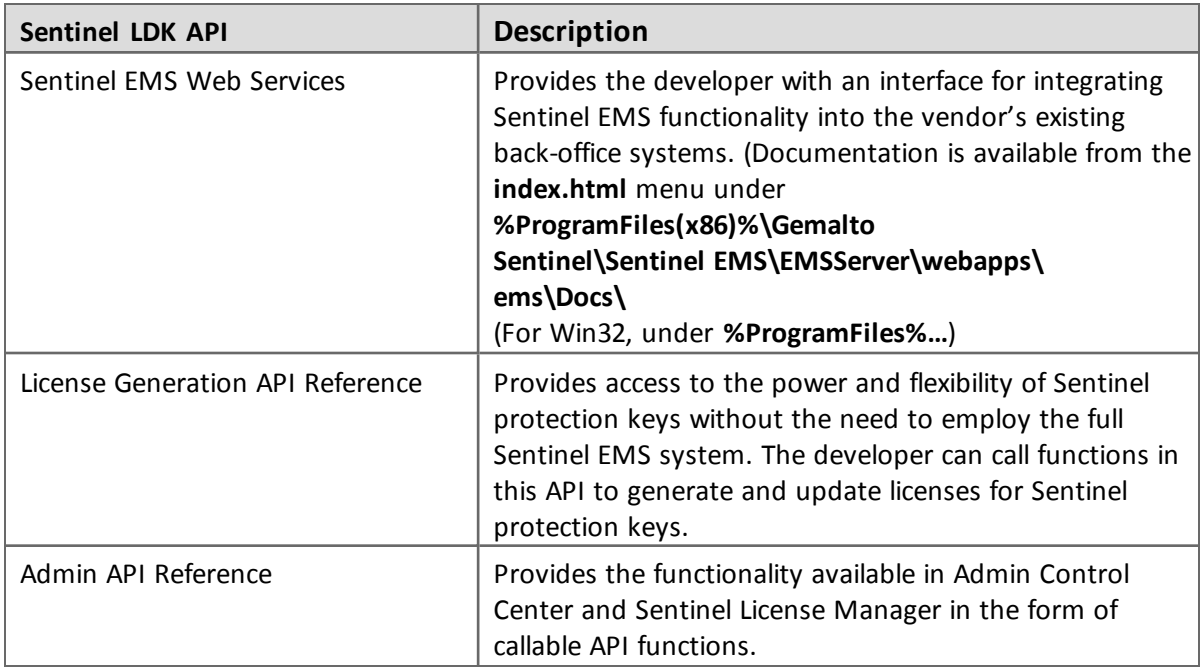

### <span id="page-27-0"></span>**Instructional Videos**

A library of instructional videos for Sentinel LDK is available at: <http://sentinelvideos.gemalto.com/>

### <span id="page-27-1"></span>**Software and Documentation Updates**

Gemalto recommends that you frequently visit the Sentinel [downloads](http://sentinelcustomer.safenet-inc.com/sentineldownloads/) page to ensure that you have the most recent versions of Sentinel LDK software and documentation, and for documentation in other languages.

### <span id="page-27-2"></span>**Known Issues and Workarounds**

The known issues in Sentinel LDK v.7.6 that are likely to have the most significant impact on users are listed below, according to component.

Additional, less-common issues can be found in the Gemalto Knowledgebase at:

[https://supportportal.gemalto.com/csm/?id=kb\\_article&sys\\_](https://supportportal.gemalto.com/csm/?id=kb_article&sys_id=aea5eba64f1e720c873b69d18110c713) [id=aea5eba64f1e720c873b69d18110c713](https://supportportal.gemalto.com/csm/?id=kb_article&sys_id=aea5eba64f1e720c873b69d18110c713)

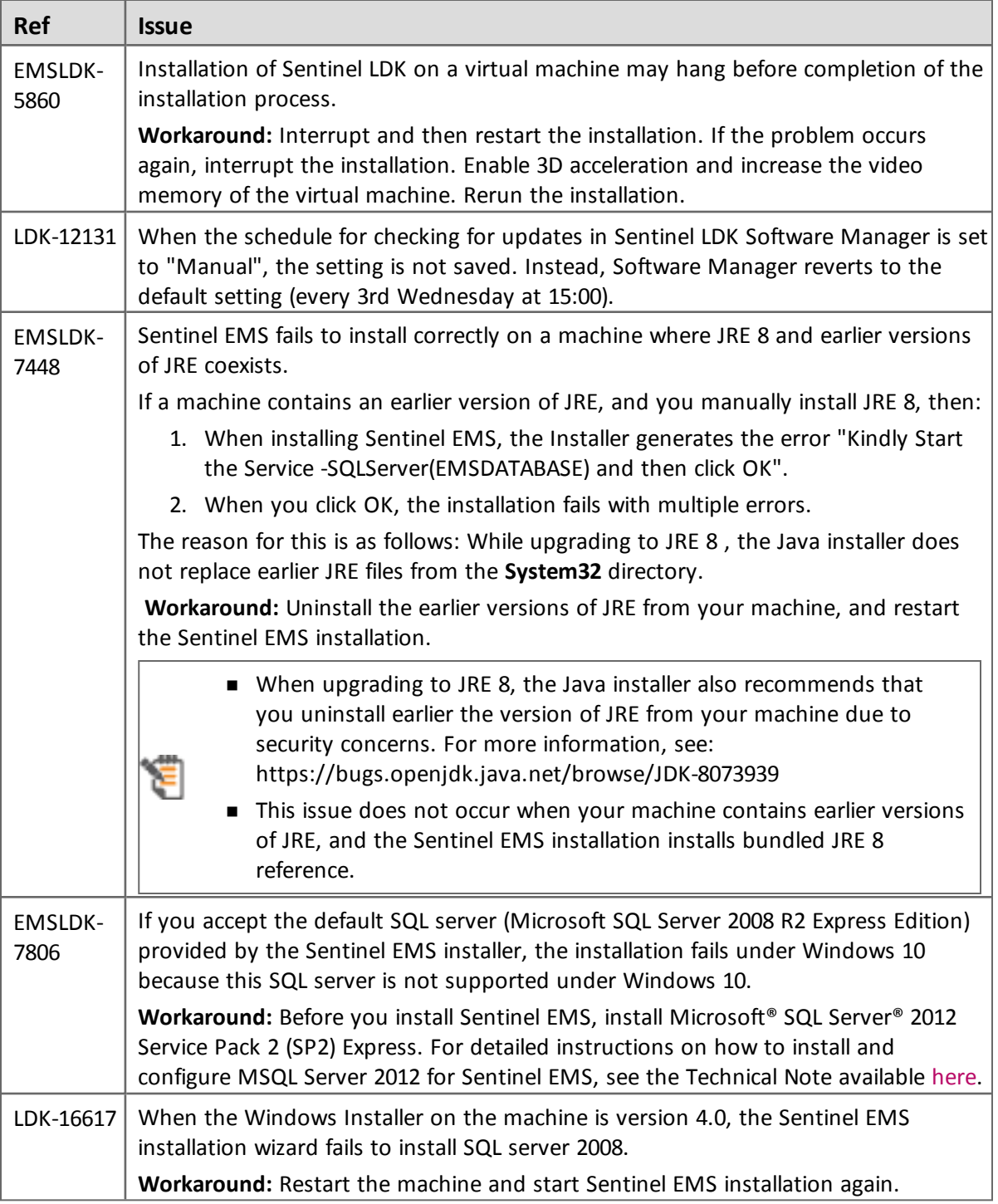

### <span id="page-28-0"></span>**Sentinel LDK Installation**

### <span id="page-29-3"></span><span id="page-29-0"></span>**Sentinel EMS**

 $\blacksquare$ 

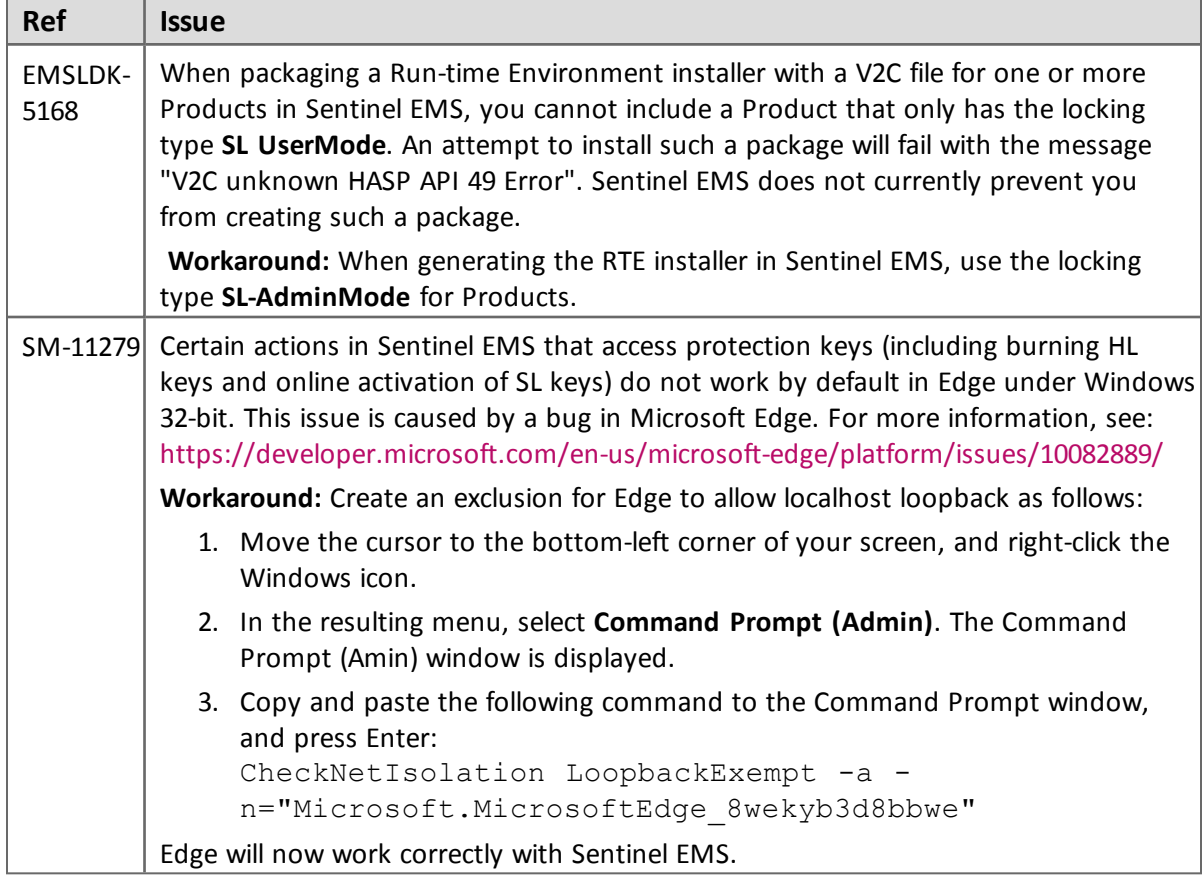

 $\overline{\phantom{0}}$ 

### <span id="page-29-1"></span>**Sentinel Cloud Licensing**

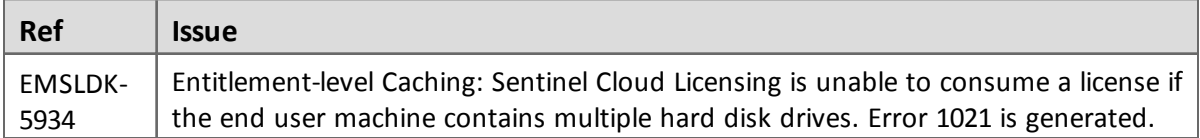

### <span id="page-29-2"></span>**End Users, Sentinel LDK Runtime Environment, License Manager, and Customer Tools**

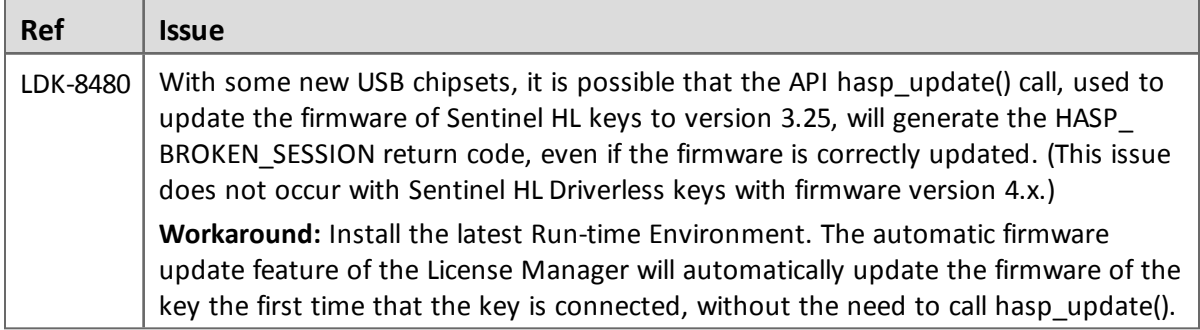

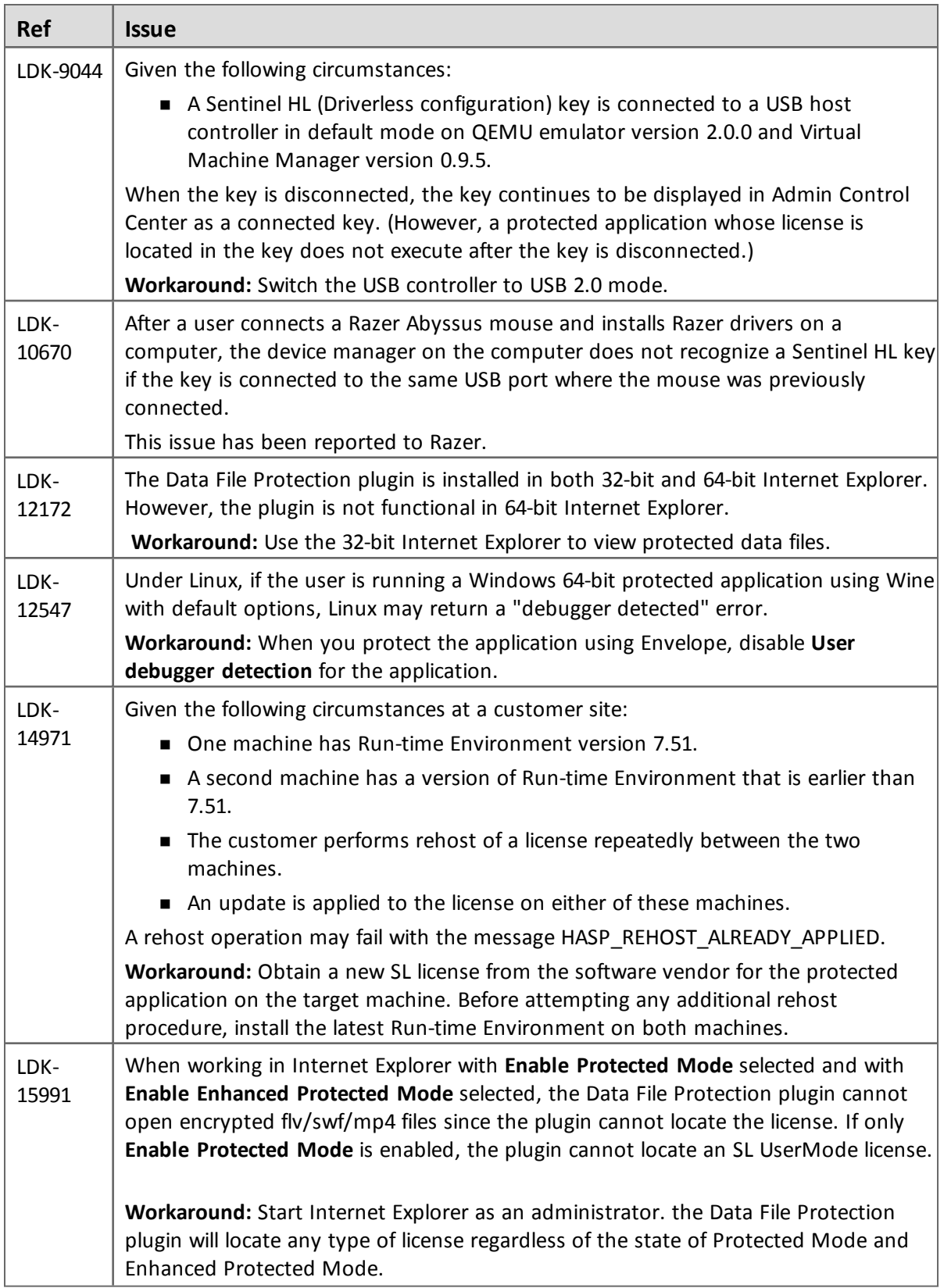

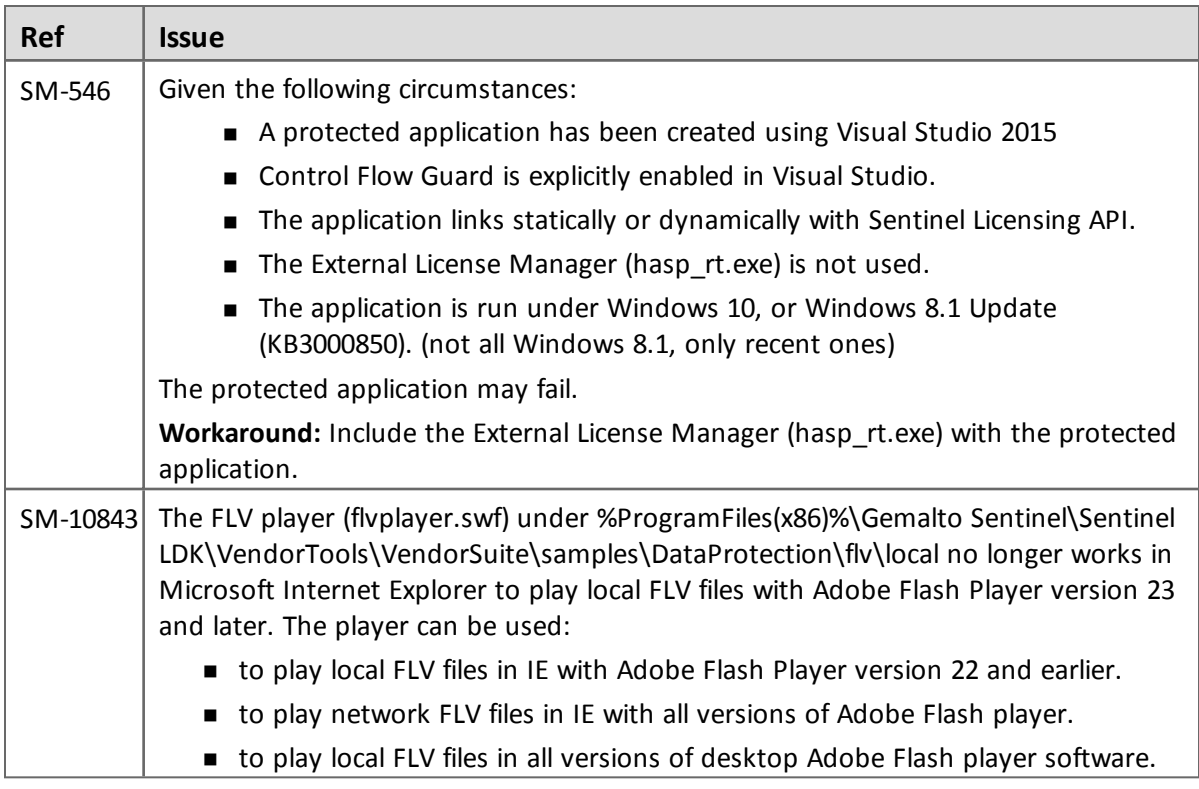

### <span id="page-31-0"></span>**Sentinel LDK Envelope for Windows Platforms**

### *General*

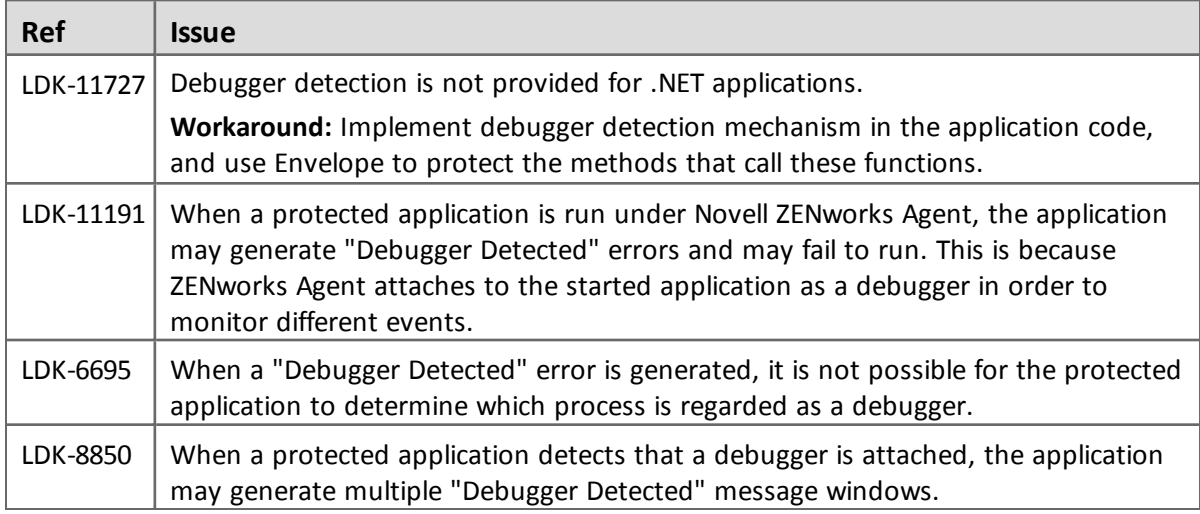

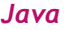

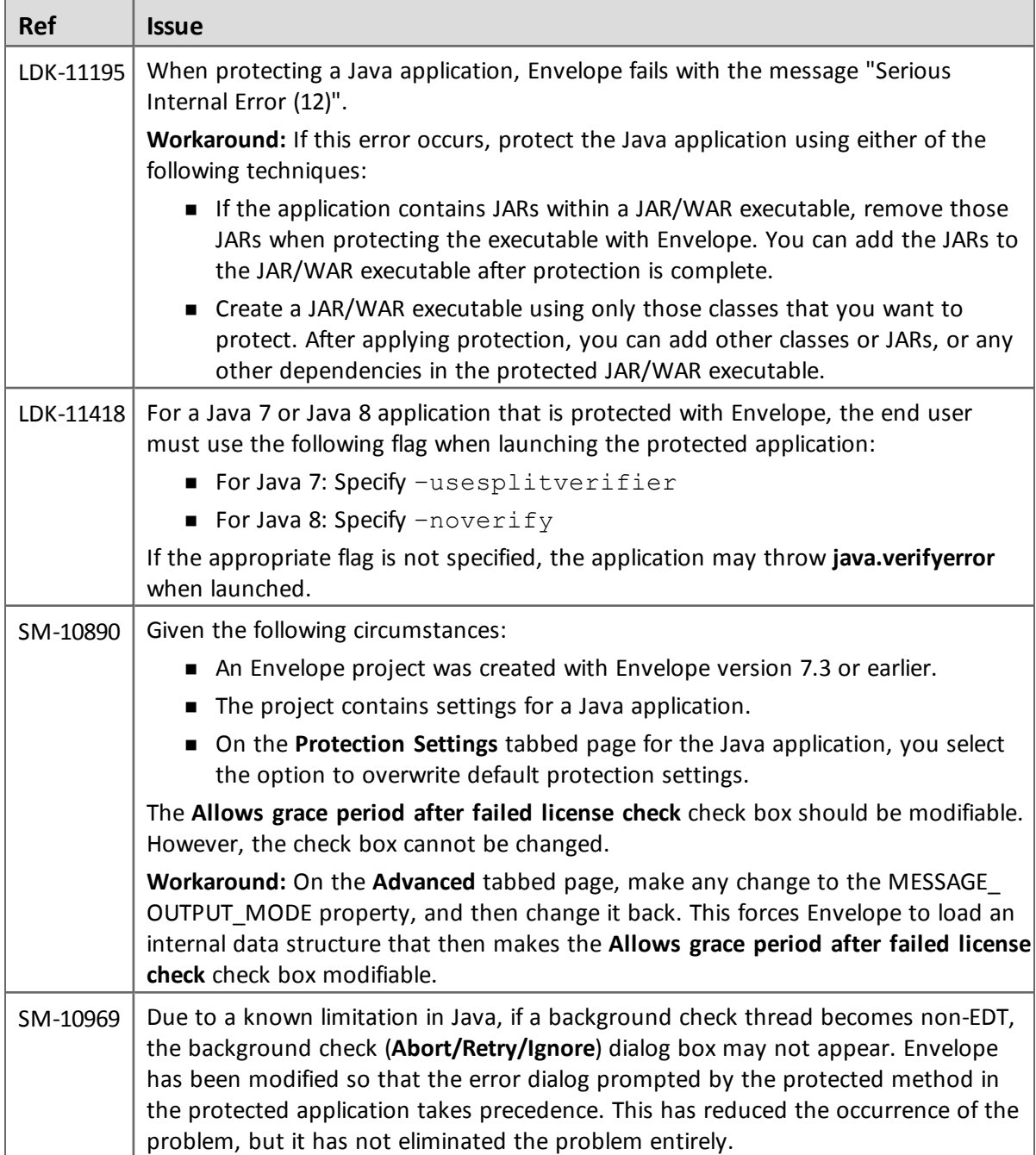

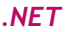

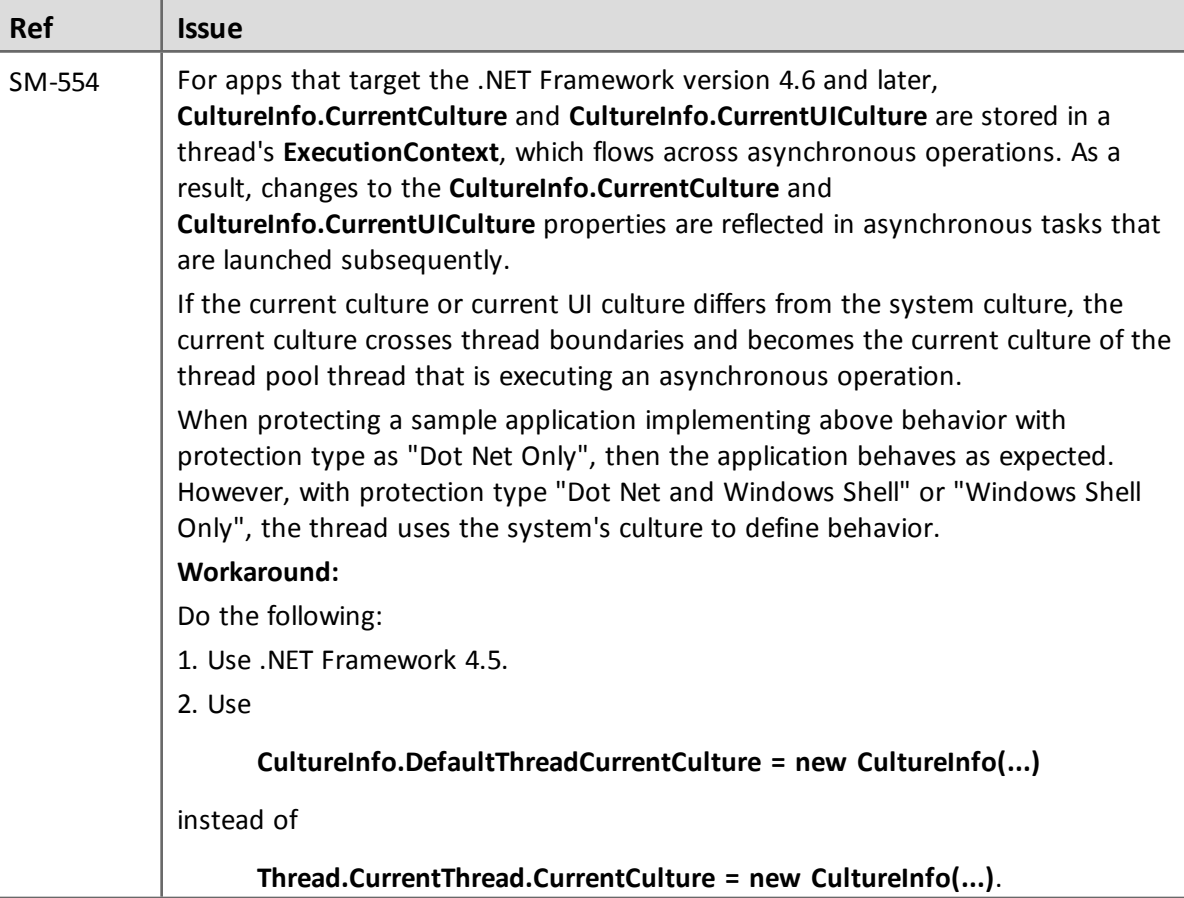

### <span id="page-33-0"></span>**Sentinel LDK Envelope and Data Encryption for Mac OS X**

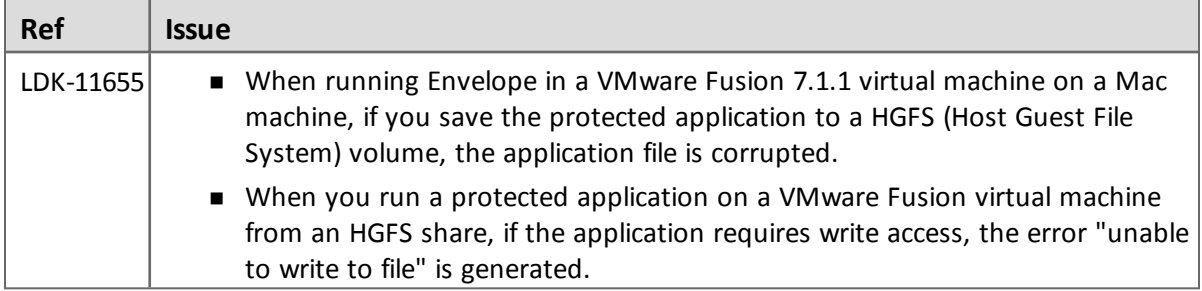